## **ПРЕОБРАЗОВАТЕЛЬ ИНТЕРФЕЙСОВ RS-485/RS-232 В ETHERNET «С2000-Ethernet» (вер. 2.15)**

# **ИСО 9001**

# **Этикетка**

АЦДР.426469.028 ЭТ

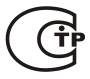

### **1 ОСНОВНЫЕ ТЕХНИЧЕСКИЕ ДАННЫЕ**

#### **1.1 Общие сведения**

1.1.1 Преобразователь интерфейсов «C2000-Ethernet» (далее – «C2000-Ethernet») предназначен для трансляции данных интерфейса RS-232/RS-485 в Ethernet и обратно. Предназначен для использования как в составе системы «Орион», «Орион Про», так и других систем.

1.1.2 «C2000-Ethernet» предназначен для установки внутри охраняемого (защищаемого) объекта и рассчитан на круглосуточный режим работы.

1.1.3 Конструкция прибора не предусматривает его использование в условиях воздействия агрессивных сред, пыли, а также во взрывопожароопасных помещениях.

1.1.4 По устойчивости к механическим воздействиям исполнение прибора соответствует категории размещения 03 по ОСТ 25 1099-83.

1.1.5 По устойчивости к климатическим воздействиям окружающей среды прибор соответствует исполнению 03 по ОСТ 25 1099-83, но для работы при температуре от минус 30 до +50 °С.

#### **1.2 Основные технические характеристики**

1.2.1 Питание «C2000-Ethernet» осуществляется от внешнего источника питания постоянного тока с выходным напряжением 12 В или 24 В (от 11 до 28,4 В). Рекомендуется использовать резервированные источники питания «РИП-12» или «РИП-24» производства ЗАО НВП «Болид».

1.2.2 Ток потребления в дежурном режиме работы:

- при напряжении питания 12 В не более 90 мА;
- при напряжении питания 24 В не более 50 мА.  $\equiv$
- 1.2.3 Параметры работы интерфейсов RS-485/RS-232 (полудуплекс):
	- скорость передачи из ряда: 1200, 2400, 9600, 19200, 38400, 57600, 115200 бит/сек;
	- количество стартовых/стоповых бит 1;
	- без контроля чётности;
	- максимальная длина пакета 255 байт.
- 1.2.4 Параметры работы по Ethernet-каналу:
	- скорость передачи 10 Мбит/с;
	- настраиваемый half- или full-duplex;
	- используемые протоколы: UDP, ICMP (ping), ARP;
	- прием/передача единичных пакетов;

максимальное количество аналогичных устройств, на которые осуществляется ретрансляция данных по Ethernet-каналу от одного «C2000-Ethernet»,  $-10$ ;

поддерживает работу в Ethernet-сетях с различными топологиями («точка-точка», «звезда», «дерево», «сеть»).

- 1.2.5 Габаритные размеры 156x107x39 мм.
- 1.2.6 Масса прибора не более 0,3 кг.

1.2.7 Прибор не выдает ложных включений (выключений) выходов при воздействии внешних электромагнитных помех второй степени жесткости по ГОСТ Р 50009.

1.2.8 Конструкция прибора обеспечивает степень защиты оболочки IР20 по ГОСТ 14254-96.

1.2.9 Время технической готовности прибора к работе после включения питания не превышает 3 с.

1.2.10 Конструкция прибора обеспечивает его пожарную безопасность в аварийном режиме работы и при нарушении правил эксплуатации согласно ГОСТ 12.1.004-91.

*«C2000-Ethernet» АЦДР.426469.028 ЭТ Изм.16 АЦДР.5550-13 от 12.09.2013* 1

### **1.3 Комплект поставки**

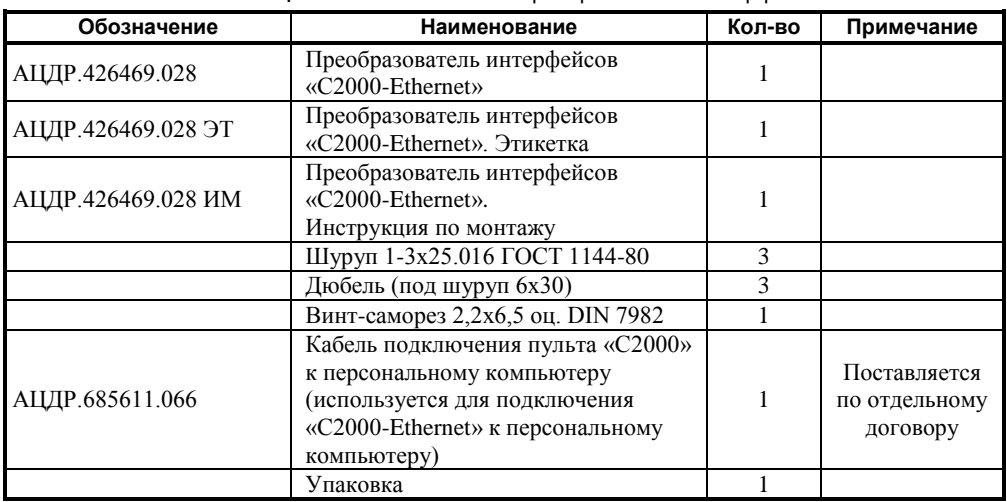

**Таблица 1** Комплект поставки преобразователя интерфейса «С2000-Ethernet»

### **1.4 Функционирование «C2000-Ethernet»**

#### **1.4.1 Режимы работы «С2000-Ethernet» и соответствующее им положение джампера**

Режим работы прибора «С2000-Ethernet» задается положением джампера на разъеме XP2 (Рис. [1\)](#page-1-0). Закрашенные квадраты соответствуют установленному состоянию джампера.

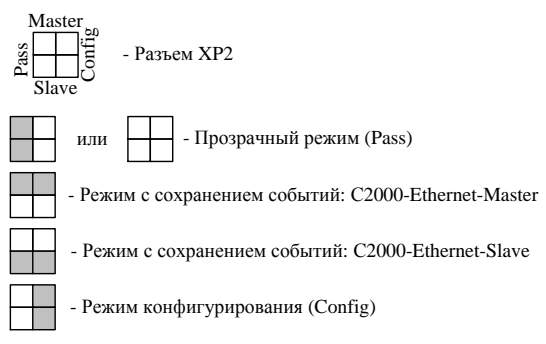

**Рисунок 1** Соответствие положения джампера разъема XP2 режиму работы «С2000-Ethernet»

- <span id="page-1-0"></span>*Прозрачный режим.* Осуществляет передачу данных из интерфейса RS-232 или RS-485 в Ethernet и обратно. Предназначен для использования как в составе системы «Орион» (протокол «Орион» и «Орион Про»), так и других систем (Рис. [2\)](#page-2-0).
- *Режим с сохранением событий Master* (С2000-Ethernet-Master). Осуществляет опрос приборов в удаленном сегменте интерфейса RS-485. Объём буфера событий – 255 сообщений. Режим используется только в системе с протоколом обмена «Орион».
- *Режим с сохранением событий Slave.* Cобирает информацию от удаленных «С2000-Ethernet» (от С2000-Ethernet-Master) и передает Master-устройству системы: АРМ «Орион», АРМ «Орион Про» или другому ПО (только протокол обмена «Орион»), пульту «С2000M». Объём буфера событий – 255 сообщений.
- *Режим конфигурирования.* Предназначен для задания конфигурационных параметров работы прибора «С2000-Ethernet».

Режим с сохранением событий обеспечивает увеличение скорости обмена между устройствами системы «Орион» и уменьшение объема информации. перелаваемой по локальной сети.

Система приборов «С2000-Ethernet» должна быть построена по одному из двух принципов:

- 1) все приборы работают в «прозрачном режиме»;
- 2) «С2000-Ethernet», подключенные к Master-устройству системы, работают в «режиме с сохранением событий Slave», а все удаленные «С2000-Ethernet» работают в «режиме с сохранением событий Master». Master-устройство системы - это APM или лругое программное обеспечение, велушее опрос в протоколе «Орион», или пульт «С2000М».

Убедитесь, что положение джампера у приборов «С2000-Ethernet» соответствует выбранному режиму работы. В случае использования «режима с сохранением событий» проверьте, что:

- √ положение приборов «C2000-Ethernet-Slave» лжампера  $\overline{\mathbf{V}}$ (подключённые к Master-устройству системы) находится в положении «Slave»;
- $\checkmark$  положение джампера у приборов «С2000-Ethernet-Master» (удалённые «С2000-Ethernet») находится в положении «Master».

К пульту «С2000М» можно подключить неограниченное количество «С2000-Ethernet», каждый из которых будет осуществлять ретрансляцию данных по локальной сети на свои удалённые «С2000-Ethernet» (Рис. 3, схема D).

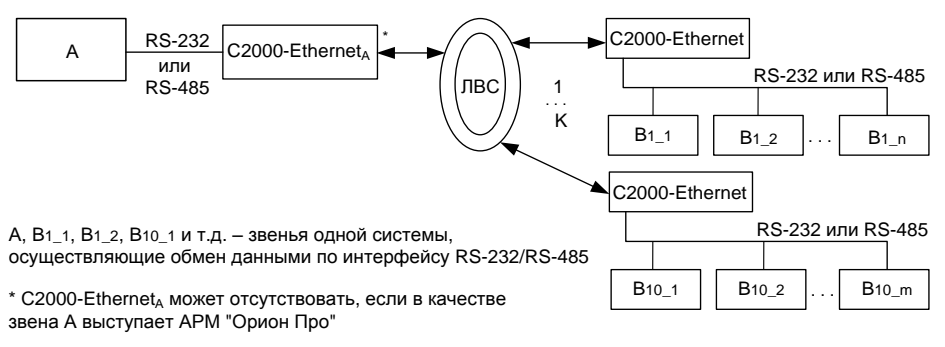

К - количество удалённых C2000-Ethernet

- при наличии C2000-Ethernet 3начение К находится в диапазоне от 1 до 10

- при отсутствии C2000-Ethernet азначение К зависит от ресурсов компьютера

<span id="page-2-0"></span>Рисунок 2 Общая схема использования «С2000-Ethernet» в «прозрачном режиме»

На рисунке 3 приведены общие схемы использования «С2000-Ethernet» в составе системы «Орион».

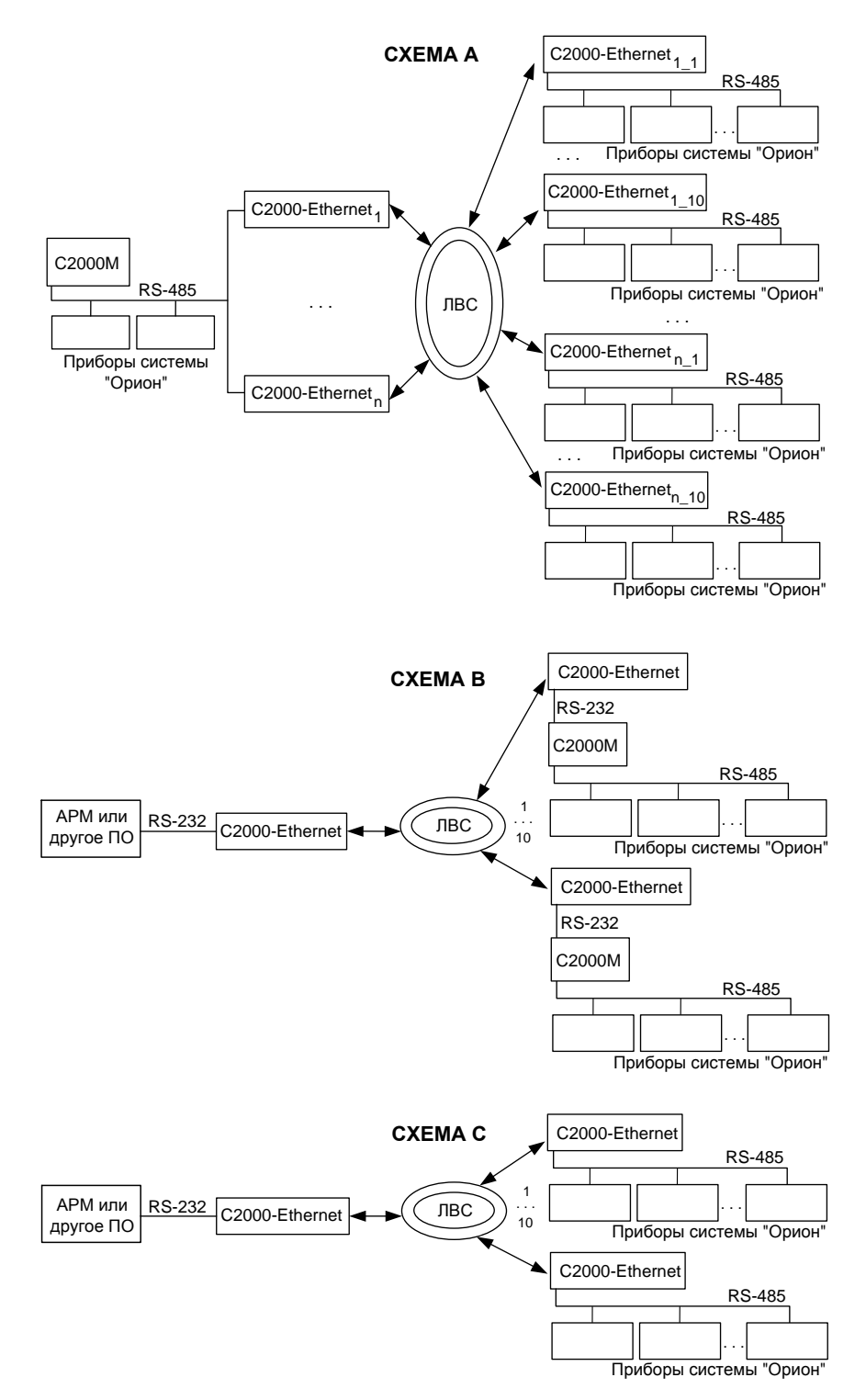

4 *«C2000-Ethernet» АЦДР.426469.028 ЭТ Изм.16 АЦДР.5550-13 от 12.09.2013*

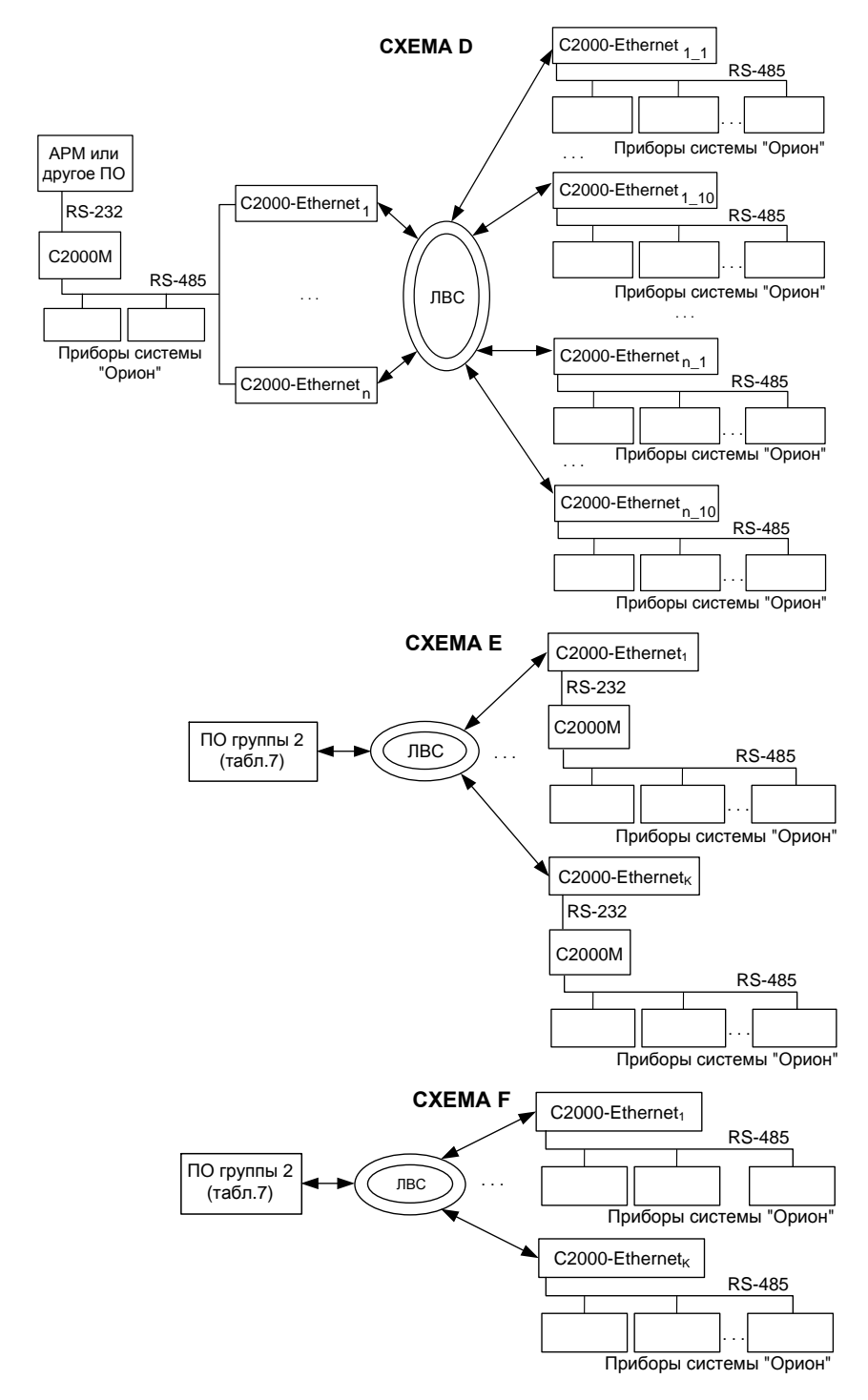

**Рисунок 3** Общие схемы использования «С2000-Ethernet» в составе системы «Орион»

<span id="page-4-0"></span>*«C2000-Ethernet» АЦДР.426469.028 ЭТ Изм.16 АЦДР.5550-13 от 12.09.2013* 5

## 1.4.2 Светодиодные индикаторы:

«РАБОТА» - зелёный. «RS-232/485» - красный. «ETHERNET» - красный.

Режимы свечения светодиодных индикаторов сведены в Таблицу 2 и Таблицу 3.

#### <span id="page-5-0"></span>Таблица 2 Светодиодный индикатор «ETHERNET»

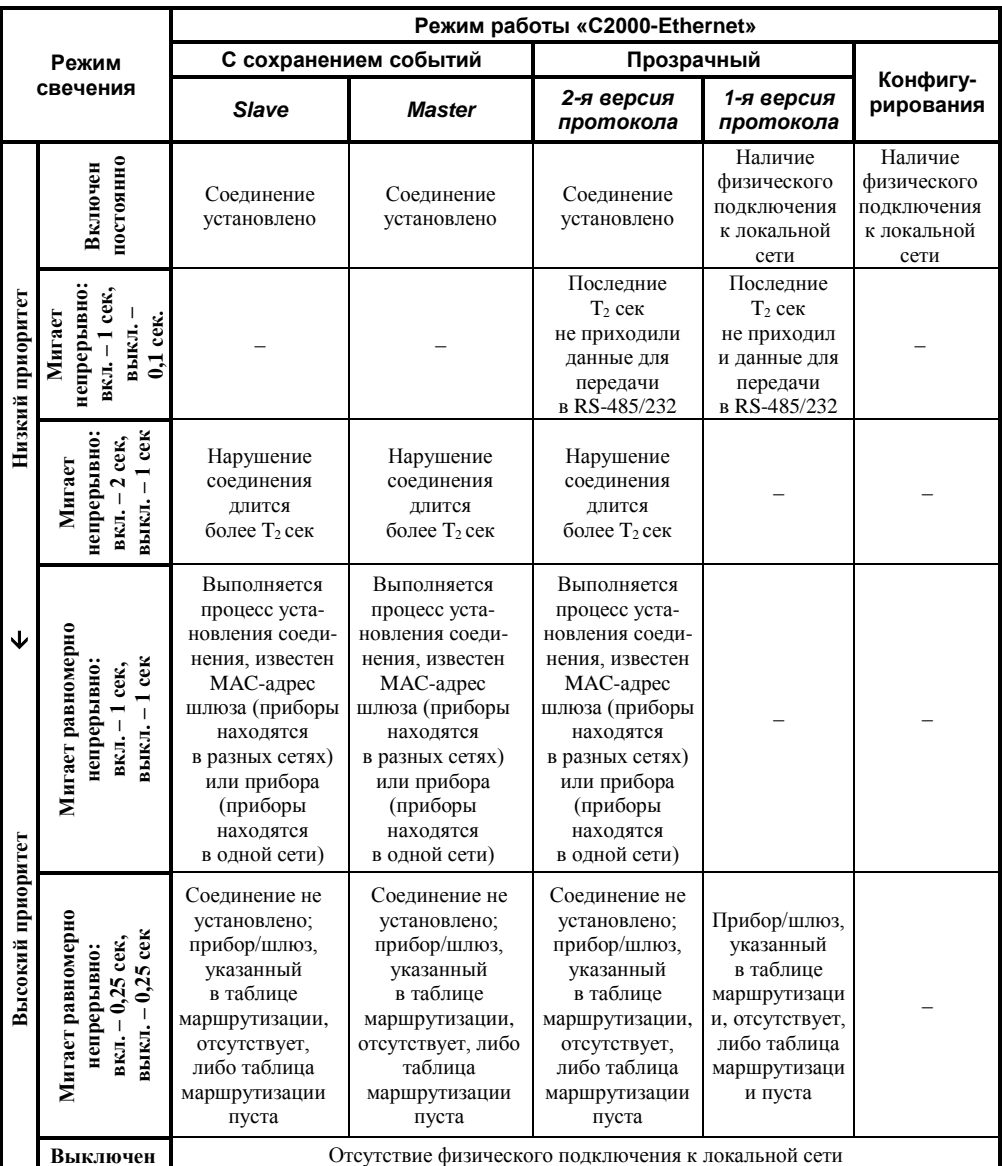

 $T_1$  и  $T_2$  – конфигурационные параметры «С2000-Ethernet»:

Т<sub>1</sub> - «Задержка фиксирования разрыва связи»,

 $T_2$  – «Задержка фиксирования нарушения связи».

Для режима с сохранением событий «Slave» и в «прозрачном режиме» светодиод «ETHERNET» отображает самый приоритетный режим свечения, анализируя состояние обмена по всем ненулевым IP-записям таблицы маршрутизации.

<span id="page-6-0"></span>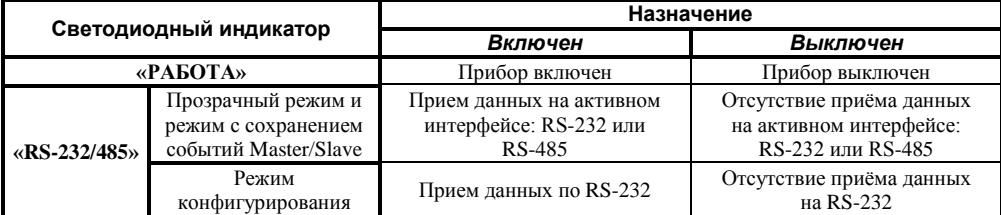

## **1.4.3 Подготовка «C2000-Ethernet» к эксплуатации:**

**1.4.3.1** Перевести «C2000-Ethernet» в режим конфигурирования (положение джампера – «Config») (Рис. [1\)](#page-1-0).

**1.4.3.2** Подключить «C2000-Ethernet» к COM-порту компьютера (конфигурирование осуществляется только по интерфейсу RS-232).

**1.4.3.3** При помощи программы **«UPROG»** настроить конфигурационные параметры (Таблица [4\)](#page-6-1). Последнюю версию программы **«UPROG»** можно скачать с сайта **[http://bolid.ru](http://bolid.ru/)** в разделе «Программное обеспечение».

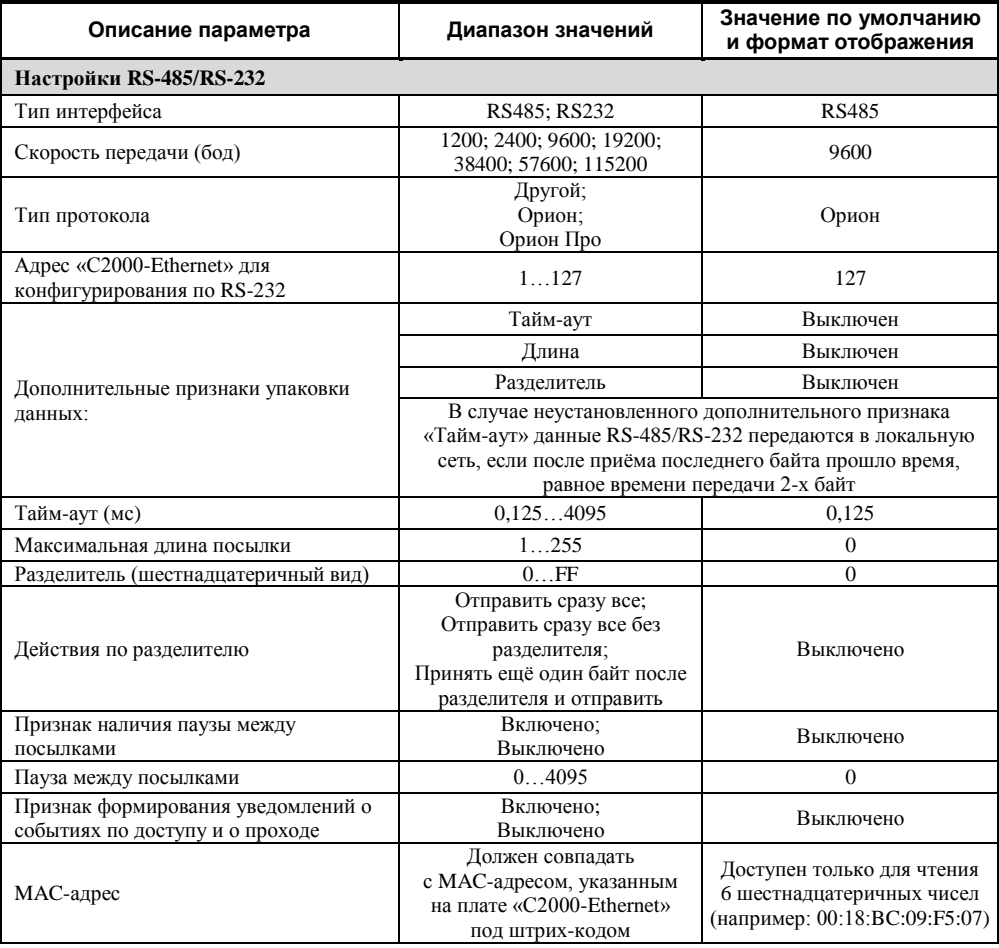

#### <span id="page-6-1"></span>**Таблица 4** Конфигурационные параметры «C2000-Ethernet»

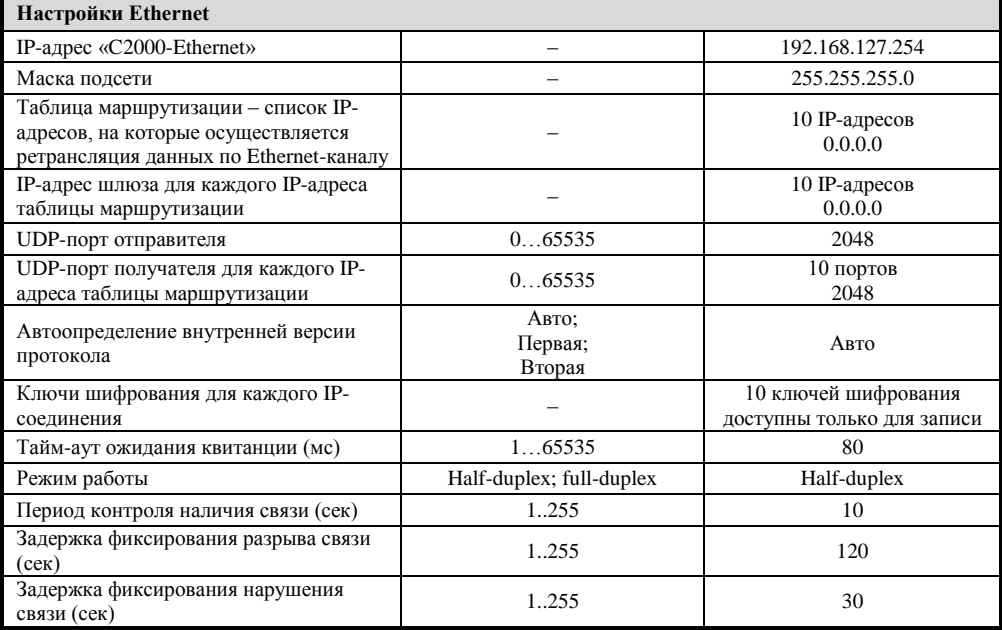

## Рекомендации по настройке конфигурационных параметров

> Настройки RS-485/RS-232

## Тип интерфейса:

Выберите тип интерфейса, данные из которого конфигурируемый «С2000-Ethernet» будет транслировать в локальную сеть. В прозрачном режиме будет использоваться тот который залан этим конфигурационным параметром. интерфейс.  $\mathbf{B}$ пежиме с сохранением событий осуществляется поиск активного интерфейса. Поиск начинается с того интерфейса, который задан конфигурационным параметром. Настройка параметра в этом режиме не является обязательной, но для более быстрого обнаружения активного интерфейса рекомендуется задать используемый интерфейс.

## Скорость передачи:

Бодовая скорость работы «C2000-Ethernet» по интерфейсу RS-232/RS-485.

## Тип протокола:

Выберите тип протокола интерфейса RS-232/RS-485.

Протокол «Орион Про» используется в сегменте обмена данными между компьютером и пультом «С2000М» в режиме «компьютер». В остальных сегментах системы «Орион», а также в сегменте между компьютером и пультом «С2000М», находящемся в режиме «ПИ/РЕЗЕРВ» или «ПРОГРАММИРОВАНИЯ», используется протокол «Орион». Следовательно, при использовании «С2000-Ethernet» в составе системы «Орион» необходимо задать:

- протокол «Орион Про» для преобразования данных между компьютером и пультом «С2000М» (пульт в этом случае находится в режиме работы «компьютер»):
- протокол «Орион» в остальных случаях.

## Алрес:

Адрес «C2000-Ethernet» для конфигурирования по RS-232. Адрес, по которому программа «Uprog.exe» будет обнаруживать «C2000-Ethernet». «C2000-Ethernet» является адресным прибором только в режиме конфигурирования.

#### **Дополнительные признаки упаковки данных:**

Когда дополнительные признаки упаковки данных выключены, данные RS-485/RS-232 передаются в локальную сеть, если после приёма последнего байта прошло время, равное времени передачи 2-х байт (согласно установленной скорости передачи). Для систем «Орион» и «Орион Про» рекомендуется не устанавливать дополнительные признаки упаковки данных, т.е. оставить значение по умолчанию.

Дополнительные признаки упаковки данных – это дополнительные критерии, по которым определяется необходимость передачи принятых по RS-232/RS-485 данных в Ethernet-сеть.

Данный параметр и относящиеся к нему нижеописанные настройки предназначены для использования в сторонних системах. При необходимости можно установить один или несколько признаков упаковки данных. Данные RS-232/RS-485 будут переданы в локальную сеть при выполнении хотя бы одного из установленных признаков.

#### ▫ **Разделитель:**

Разделитель – байт, приём которого является признаком необходимости передачи принятых по RS-232/RS-485 данных в локальную сеть (с учетом правил, установленных в параметре *«действие с разделителем»*). Задаётся в шестнадцатеричной системе исчисления. Параметр учитывается только, если установлен соответствующий признак упаковки данных – «разделитель».

#### ▫ **Действия по разделителю:**

Параметр определяет, что необходимо сделать с разделителем и данными RS-232/RS-485 после того, как принят байт разделителя.

- *Отправить сразу все* после приема байта-разделителя передать в локальную сеть все принятые до этого байты, включая разделитель.
- *Отправить сразу все без разделителя* после приема байта-разделителя передать в локальную сеть все принятые до этого байты, исключая разделитель.
- *Принять ещё один байт после разделителя и отправить* после приёма байтаразделителя принять еще один байт и передать в локальную сеть все принятые байты.

Параметр учитывается только, если установлен соответствующий признак упаковки данных – «разделитель».

#### ▫ **Тайм-аут:**

Отсутствие приёма данных по RS-232/RS-485 в течение времени, заданного этим параметром, является признаком необходимости передачи принятых до этого момента данных в локальную сеть. Если заданный тайм-аут меньше времени передачи 2-х байт (согласно установленной скорости передачи), то он автоматически округляется до времени передачи 2-х байт.

Значение параметра учитывается только, если установлен соответствующий признак упаковки данных – «тайм-аут».

### ▫ **Максимальная длина посылки:**

Количество байт, которое необходимо принять прежде, чем передать данные в локальную сеть. Параметр учитывается только, если установлен соответствующий признак упаковки данных – «длина».

## **Признак наличия паузы между посылками:**

Установленный признак указывает на необходимость выдержать паузу после передачи в интерфейс RS-232/RS-485 очередных данных, принятых из локальной сети. Для систем «Орион» и «Орион Про» достаточно указать тип используемого протокола и рекомендуется не устанавливать признак наличия паузы между посылками (в этом случае все необходимые паузы будут выдержаны по умолчанию).

#### **Пауза между посылками:**

Значение паузы, которую необходимо выдержать после передачи в интерфейс RS-232/RS-485 данных, прежде чем передавать следующий пакет данных, принятый из локальной сети. Параметр учитывается только, если установлен соответствующий признак – «наличие паузы между посылками».

### **Признак формирования уведомлений о событиях по доступу и о проходе:**

Установленный признак указывает на необходимость прибору «C2000-Ethernet» самостоятельно информировать приборы «Орион» локального интерфейса RS-485/232 о событиях по доступу и о проходе, сформированных приборами этого интерфейса. Таким образом обеспечивается более оперативное информирование приборов локального интерфейса о вышеуказанных событиях, что важно при использовании правила antipassback в системе контроля доступа. При этом «C2000-Ethernet» не транслирует в интерфейс аналогичную информацию, приходящую от основного Master-устройства системы (пульта или АРМ). Признак используется исключительно в «режиме с сохранением событий», когда «C2000-Ethernet» является Master-устройством на локальном интерфейсе RS-485/232.

*Настройки Ethernet*

## **IP-адрес «C2000-Ethernet»:**

Введите IP-адрес, с которым «C2000-Ethernet» будет функционировать в локальной сети.

#### **Маска подсети:**

Введите маску подсети.

## **Порт отправителя:**

Порт отправителя – это UDP-порт, по которому работает конфигурируемый «C2000-Ethernet». По умолчанию, 2048 порт. Данная информация может потребоваться сетевому администратору. Изменение этого параметра может потребоваться для сторонних систем.

#### **Тайм-аут ожидания квитанции:**

Это тайм-аут ожидания квитанции от «С2000-Ethernet» о получении пакета данных.

*Тайм-аут ожидания квитанции = время передачи пакета между двумя «С2000-Ethernet» \* 2 + 50 мс. «Время передачи пакета между двумя «С2000-Ethernet» \* 2»* равно времени, отображаемому в ответе на команду «ping». Если время «ping» меньше или равно 30 мс, то «тайм-аут ожидания квитанции» рекомендуется оставить равным 80 мс (заводская конфигурация). Итак, с любого компьютера локальной сети со стороны конфигурируемого «С2000-Ethernet» посылаем команду «ping» компьютерам, располагающимся в тех же локальных сетях, где и прописанные в таблицу маршрутизации удаленные «С2000-Ethernet». Можно послать команду «ping» на сами «С2000-Ethernet», если они уже установлены в месте их дальнейшего использования. Таким образом определяем «тайм-аут ожидания квитанции\*2» для всех «С2000-Ethernet», прописанных в таблицу маршрутизации. Выбираем максимальное время из всех полученных ответов на команды ping. Если выбранное время больше 30 мс, то прибавляем к выбранному времени 50 мс и прописываем полученное значение в параметр «Тайм-аут ожидания квитанции». Команда «ping» набирается в командной строке компьютера и имеет следующий формат:

## **Ping X -n Y**

#### **Ping X -t**,

где: **X** – это IP-адрес или имя компьютера в локальной сети,

**Y** – это количество повторов команды «Ping»,

**t** – это тег неограниченного количества команды «Ping».

Например: ping 192.168.10.98 -n 100

ping olimp -n 40

ping 192.168.10.98 -t

Команда «ping» с тегом t позволяет увидеть провалы в канале связи, когда время выполнения команды «ping» значительно превышает ее обычное время выполнения. Рекомендуем убедиться, что канал связи стабилен. Параметр «тайм-аут ожидания квитанции» должен быть настроен с учетом максимального времени выполнения команды «ping».

### **Таблица маршрутизации:**

## **IP-адрес:**

Введите IP-адреса «C2000-Ethernet», на которые будет осуществляться ретрансляция данных по локальной сети. Например, в «режиме с сохранением событий» для «C2000- Ethernet-Slave» − это IP-адреса всех удаленных «C2000-Ethernet-Master», для «C2000- Ethernet-Master» − это IP-адрес «C2000-Ethernet-Slave» (для наглядности см. Рис. [3\)](#page-4-0).

**Внимание! В конфигурации «C2000-Ethernet-Master» IP-адрес «C2000-Ethernet-Slave» должен располагаться обязательно в первой записи таблицы маршрутизации.**

## **IP-адрес шлюза:**

Для каждого IP-адреса таблицы маршрутизации введите IP-адрес шлюза, через который будет осуществляться ретрансляция данных. IP-адрес шлюза необходим в случае, если конфигурируемый «C2000-Ethernet» и «C2000-Ethernet», соответствующий выбранной записи, находятся в разных локальных подсетях (подсеть определяется маской подсети).

## **Порт получателя:**

Для каждого IP-адреса таблицы маршрутизации задан порт получателя. Порт получателя – это UDP-порт, на который будут отсылаться пакеты для «C2000-Ethernet», соответствующего данной IP-записи. По умолчанию, для всех IP-записей используется 2048 порт.

### **Автоопределение внутренней версии протокола:**

Для каждой IP-записи таблицы маршрутизации определяются правила взаимодействия с конфигурируемым прибором. При установке режима «авто» прибор автоматически определяет максимально поддерживаемую версию внутреннего протокола для каждой IP-записи. Параметр используется и в «режиме с сохранением событий», и в «прозрачном режиме» работы прибора. При работе в «прозрачном режиме» в первой версии протокола «C2000-Ethernet» не обеспечивает надежность доставки и шифрование данных. Эти функции возлагаются на протоколы более высокого уровня и должны контролироваться и обеспечиваться устройствами, данные между которыми ретранслируются при помощи «C2000-Ethernet». Вторая версия протокола поддерживается приборами «C2000-Ethernet» v.2.05 и выше. Рекомендуется использовать значение «авто».

### **Ключи шифрования для каждого IP-соединения:**

Ключи шифрования используются в «прозрачном режиме», если взаимодействие приборов осуществляется во второй версии внутреннего протокола, и в «режиме с сохранением событий». При необходимости, для повышения секретности информации, передаваемой по локальной сети, можно изменить ключи шифрования для каждого IP-соединения (в заводской поставке используется один ключ для всех соединений). Будьте внимательны: при изменении ключа шифрования для некоторого IP-соединения одинаковый ключ шифрования необходимо сконфигурировать в обоих «C2000-Ethernet», соответствующих этому IP-соединению (например, в «режиме с сохранением событий» и в «C2000-Ethernet-Slave», и в «C2000-Ethernet-Master»).

### **Режим работы:**

Режим работы «С2000-Ethernet» по локальной сети: *half-duplex* (полудуплекс) или *full-duplex* (полный дуплекс). Автоматически сетевое оборудование обнаруживает «C2000-Ethernet» как полудуплексное устройство. «С2000-Ethernet» имеет возможность работать в дуплексном режиме исключительно, если подключается к управляемому сетевому оборудованию (оборудование, которое имеет возможность ручной установки режима работы по определенным портам (управляемый switch, маршрутизатор)). Если дополнительная настройка сетевого оборудования не предполагается, то настоятельно рекомендуется оставить полудуплексный режим.

### **Период контроля наличия связи:**

Параметр выполняет 2 функции:

1. При отсутствии связи определяет период попыток установления соединения (или получения служебной информации). Таким образом обеспечивается минимизация бесполезного трафика попыток установки соединения с отсутствующим прибором «C2000-Ethernet». Используется во всех режимах работы прибора (за исключением режима конфигурирования).

2. В случае установленного соединения определяет период контроля наличия связи. Согласно заданному периоду последовательно проверяется наличие всех «C2000- Ethernet», с которыми установлено соединение. Используется в «прозрачном режиме», если взаимодействие приборов осуществляется во второй версии внутреннего протокола, и в «режиме с сохранением событий».

## **Задержка фиксирования разрыва связи:**

Значение этого параметра должно превышать, как минимум, в 2 раза значение параметра «период контроля наличия связи» и должно быть не меньше параметра «задержка фиксирования нарушения связи». Параметр выполняет несколько функций:

1. Определяет задержку от момента обнаружения прибором разрыва соединения до фиксирования разрыва связи. При работе в «режиме с сохранением событий» прибор «C2000-Ethernet-Slave» в течение этого времени не теряет приборы, подключённые к соответствующему направлению Master. В совокупности с параметром «задержка фиксирования нарушения связи» данный параметр определяет режим свечения светодиода ETHERNET (во всех режимах работы, за исключением режима конфигурирования; параметр T1 Таблица [2\)](#page-5-0).

2. В течение этого времени проводятся постоянные попытки установления соединения или получения служебной информации от «C2000-Ethernet», с которым произошёл сбой ранее установленной связи. Если в течение этого времени соединение не восстановится, то следующие попытки установления соединения (или получения служебной информации) производятся согласно параметру «период контроля наличия связи».

## **Задержка фиксирования нарушения связи:**

Параметр «задержка фиксирования нарушения связи» не может быть больше параметра «задержка фиксирования разрыва связи». Параметр выполняет несколько функций, определяя тайм-аут от момента X, по истечении которого светодиод ETHERNET перейдет в соответствующий режим свечения (параметр  $T<sub>2</sub>$  Таблиц[а 2\)](#page-5-0):

1. В «прозрачном режиме», если взаимодействие приборов осуществляется во второй версии внутреннего протокола, и в «режиме с сохранением событий» параметр определяет задержку от момента обнаружения прибором разрыва соединения до индикации светодиодом факта нарушения связи.

2. В «прозрачном режиме» параметр определяет время отсутствия полезных данных, предназначенных для передачи в интерфейс RS-232/485, по истечении которого светодиод ETHERNET перейдет в соответствующий режим свечения.

Например, корректным является изменение значений по умолчанию на следующие:

– период контроля наличия связи – 5 сек;

– задержка фиксирования разрыва связи – 10 сек;

– задержка фиксирования нарушения связи – 3 сек.

*Примечание – Информацию об IP-адресе «С2000-Ethernet», IP-адресе шлюза, маске подсети необходимо узнать у сетевого администратора той локальной сети, где устанавливается «С2000-Ethernet».*

**1.4.3.4** Перевести джампер разъема XP2 в положение, соответствующее требуемому режиму работы «C2000-Ethernet» (Рис. [1\)](#page-1-0).

**1.4.3.5** Перед использованием приборов «C2000-Ethernet» в составе системы «Орион» необходимо изменить некоторые временные настройки пульта «С2000М» и программного обеспечения (ПО) согласно рекомендациям, приведенным в Таблице [5.](#page-12-0) Изменение параметров работы программного обеспечения осуществляется при помощи программы **«Settings.exe»** или вручную в редакторе реестра (Таблица [7\)](#page-14-0). Изменение параметров работы пульта «С2000М» осуществляется при помощи программы **«RS485Settings.exe»**. Программы свободно доступны на сайте **[http://bolid.ru](http://bolid.ru/)**.

Для приборов «С2000-Ethernet» v.2.02 рекомендации по настройке временных параметров отличаются от нижеуказанных. При использовании в одной системе приборов «С2000-Ethernet» различных версий (v.2.02 и v.2.05 и выше) временные параметры ПО и пульта необходимо настроить согласно рекомендациям данной ЭТ п. **Ошибка! Источник ссылки не найден.**.

**1.4.3.6** Перед использованием «C2000-Ethernet» в составе сторонних систем следует учесть, что использование преобразователей «C2000-Ethernet» вносит задержки в передачу данных. Необходимо увеличить определённые тайм-ауты в приборах или программном обеспечении согласно рекомендациям, приведённым в Таблице [5.](#page-12-0)

| Master-                                     | Режим работы системы «С2000-Ethernet»                                                                                                    |                                                                                                    |  |
|---------------------------------------------|----------------------------------------------------------------------------------------------------|----------------------------------------------------------------------------------------------------|--|
| устройство<br>системы                       | Прозрачный                                                                                                    | С сохранением событий<br>(только протокол «Орион»)                                                                                                    |  |
| APM «Орион»,<br>АРМ «Орион Про»<br>и др. ПО | Тайм-аут ожидания запроса <sup>1</sup><br>Пауза после общей команды<br>(только для протокола «Орион») <sup>1</sup><br>Тайм-аут ожидания команд                                             | Тайм-аут ожидания запроса = 80 мс<br>Пауза после общей команды <sup>1</sup><br>Тайм-аут ожидания команд <sup>3</sup>                                                             |  |
| <b>UPROG, PPROG</b>                         | Тайм-аут ожидания запроса<br>Тайм-аут ожидания команд <sup>1</sup>                                                                                                    | Тайм-аут ожидания запроса = 80 мс<br>Тайм-аут ожидания команд <sup>1</sup>                                                                                                    |  |
| Пульт «С2000М»                              | Тайм-аут для ответа при поиске <sup>1</sup><br>Пауза после общей команды <sup>1</sup><br>Тайм-аут для ответа на запрос событий <sup>1</sup><br>Тайм-аут для ответа на команду <sup>1</sup> | Тайм-аут для ответа при поиске = 50 мс<br>Пауза после общей команды <sup>2</sup><br>Тайм-аут для ответа на запрос событий ≥ 80 мс<br>Тайм-аут для ответа на команду <sup>3</sup> |  |
| Сторонние системы                           | Требуемые тайм-ауты $\text{IO}$ <sup>1</sup>                                                                                                    | Режим не используется                                                                                                    |  |
| АРМ «Орион Про»,<br>UPROG и др.ПО при       | Пауза после общей команды<br>(только для протокола «Орион»)                                                                                                    |                                                                                                    |  |
| организации<br>виртуального СОМ-<br>порта   | $= 10$ MC.<br>Тайм-аут передачи по локальной сети<br>>′F                                                                                                    | Режим не используется                                                                                                    |  |

<span id="page-12-0"></span>**Таблица 5** Таблица параметров RS-232/RS-485, подлежащих изменению

*Примечание к Таблице 5:*

**1** – значение параметра рассчитывается по формуле:

$$
P_{(1)} = X + T + 15 * N(\text{MC})
$$

**2** – значение параметра рассчитывается по формуле:

$$
P_{(2)} \geq X + T + \frac{15*N}{Y}(MC)
$$

**3** – значение параметра рассчитывается по формуле:

$$
P_{(3)} = X + T(\mathit{MC})
$$

Для всех формул:

**X** – значение параметра, принятое по умолчанию;

**T** – конфигурационный параметр «C2000-Ethernet» «Тайм-аут ожидания квитанции»;

**N** – количество удалённых «C2000-Ethernet», с которыми «C2000-Ethernet» со стороны Master-устройства системы осуществляет обмен данными (фактически, количество используемых записей в таблице маршрутизации);

**Y** – параметр пульта «Количество повторов общей команды».

В Таблице [6](#page-13-0) указаны необходимые значения параметров при  $T = 80$  мс,  $N = 10$  с учётом значений по умолчанию, используемых ПО и пультом. Данные значения приведены для

максимального количества удаленных «C2000-Ethernet» ( $N = 10$ ), но являются корректными и лпя  $N < 10$ .

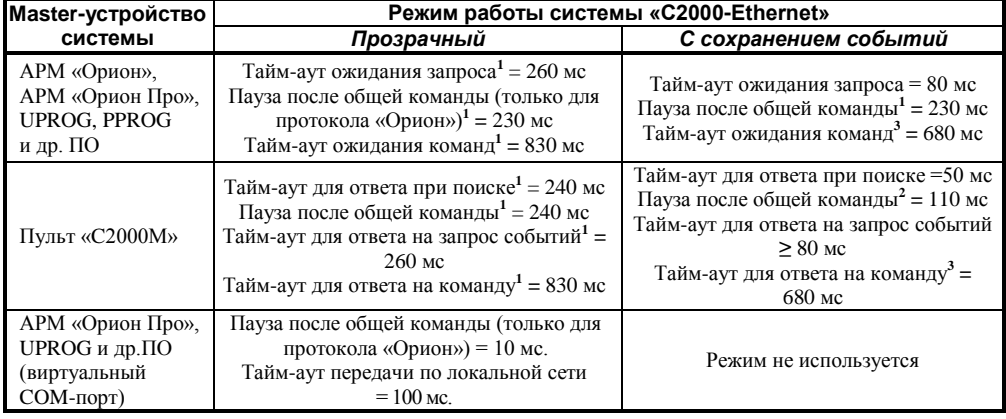

<span id="page-13-0"></span>**Таблица 6** Сводная таблица параметров, подлежащих изменению для  $T = 80$  мс и  $N = 10$ 

Для организации работы с «C2000-Ethernet» как с виртуальным COM-портом необходимо установить параметр «Устройство организации обмена с приборами» [WORKTYPE] в значение «C2000-Ethernet». В этом случае ПО (АРМ «Орион Про», UPROG и др.) для выбранного логического COM-порта будет осуществлять обмен данными не через COM-порт компьютера, а через сетевую карту (локальную сеть). Настройка параметра «Устройство организации обмена с приборами» осуществляется при помощи программы «Settings.exe».

Соответствие параметров ПО их обозначению в редакторе реестра приведено ниже:

- $\checkmark$  Тайм-аут ожидания запроса TimeOutConstant (тип DWORD, знач. по умолч. 30 мс);
- $\checkmark$  Пауза после общей команды PauseTotalCommand (тип DWORD, знач. по умолч. 0 мс);
- $\checkmark$  Тайм-аут ожидания команд CmdTimeoutConstant (тип DWORD, знач. по умолч. 600 мс);
- $\checkmark$  Тайм-аут передачи по локальной сети ETHWAITTIME (тип DWORD, знач. по умолч. 100 мс).

В Таблице [7](#page-14-0) приведены версии ПО, начиная с которых поддержано изменение всех указанных в Таблице [6](#page-13-0) параметров. АРМ «Орион» и АРМ «Орион Про» версий ниже указанных не поддерживают настройку параметра «Пауза после общей команды». Соответственно, если используется ПО (АРМ «Орион» или АРМ «Орион Про») версии меньше указанной и при помощи «C2000-Ethernet» транслируется протокол «Орион», то необходимо обновить версию ПО. ПО «ComServer», АРМ «С2000» и Модуль управления ИСО «Орион», независимо от используемого протокола, должно быть версии не меньше указанной.

Программа **«Settings.exe»** версии меньше **v.2.00 build 14** не поддерживает настройку параметра «Пауза после общей команды» (PauseTotalCommand). В этом случае параметр настраивается вручную через редактор реестра.

Рекомендации по настройке временных параметров вручную через редактор реестра: редактор реестра вызывается из командной строки компьютера командой «regedit». Настройка временных параметров ПО осуществляется в правой части окна редактора реестра, которая соответствует пути в левой части (см. Таблицу [7\)](#page-14-0). Если параметр «Пауза после общей команды» (PauseTotalCommand) отсутствует в списке параметров редактора реестра и при помощи «C2000-Ethernet» транслируется протокол «Орион», то в правой части редактора реестра необходимо создать параметр PauseTotalCommand типа DWORD и задать рассчитанное десятичное значение.

ПО, работающее в протоколе «Орион Про», а также ПО «UPROG» и «PPROG» не используют параметр «Пауза после общей команды» (PauseTotalCommand), даже в случае его присутствия в списке параметров. Протокол «Орион Про» используется на сегменте обмена данными между компьютером и пультом «С2000М» в режиме «компьютер». В остальных сегментах системы «Орион», а также в сегменте между компьютером и пультом «С2000М»,

находящемся в режиме «ПИ/РЕЗЕРВ» или «ПРОГРАММИРОВАНИЯ», используется протокол «Орион».

| группа | ПO                               | Версия ПО                 | Путь в редакторе реестра                                                    | Вкладка ПО<br><b>Settings</b> |
|--------|----------------------------------|---------------------------|-----------------------------------------------------------------------------|-------------------------------|
| первая | APM «Орион»                      | v.7.6 и выше              |                                                                             |                               |
|        | UPROC <sup>1</sup>               | все версии                | HKEY LOCAL MACHINE\SOFTWARE\                                                | Общие RS                      |
|        | PPROG <sup>1</sup>               | все версии                | Bolid\Orion\RS                                                              |                               |
|        | ComServer                        | v.1.15 и выше             |                                                                             |                               |
| вторая | АРМ «Орион Про»                  | $v.1.11$ и выше           |                                                                             | Port N.                       |
|        | APM «C2000»                      | v.2.06 build 28<br>и выше | HKEY LOCAL MACHINE\SOFTWARE\<br>Bolid\Orion\RS\Port N,                      | где $N-$ это<br>номер СОМ-    |
|        | Модуль управления<br>ИСО «Орион» | v.1.22 и выше             | где N - это номер COM-порта, по<br>которому осуществляется обмен<br>данными | порта, по<br>которому         |
|        | UPROC <sup>2</sup>               | все версии                |                                                                             | осуществля-<br>ется обмен     |
|        | PPROG <sup>2</sup>               | $v3.1$ и выше             |                                                                             | данными                       |

<span id="page-14-0"></span>**Таблица 7** Список ПО с указанием пути настройки временных параметров

*Обратите внимание!* ПО со сносками (UPROG и PPROG) в зависимости от значения параметра «Устройство организации обмена с приборами», заданного на вкладке Port\_N, использует значения временных параметров либо с вкладки RS, либо с вкладки Port\_N, где N – это номер используемого COM-порта. При этом:

1 - устройство организации обмена с приборами [WORKTYPE] = «COM порт ПК»

<sup>2</sup> - устройство организации обмена с приборами [WORKTYPE] = «C2000-Ethernet»

#### **1.4.4 Типовые схемы использования «С2000-Ethernet» в составе системы «Орион»**

В приведённой ниже *схеме 1* «C2000-Ethernet» ретранслируют данные сегмента RS-485, а именно обмен данными в протоколе «Орион» между пультом и приборами «Орион». Данные протокола «Орион Про» между АРМ и пультом (режим «компьютер») не выходят за пределы сегмента RS-232. Следовательно:

- настройки реестра не требуют изменений;
- настройки пульта необходимо изменить согласно Таблице [5.](#page-12-0)

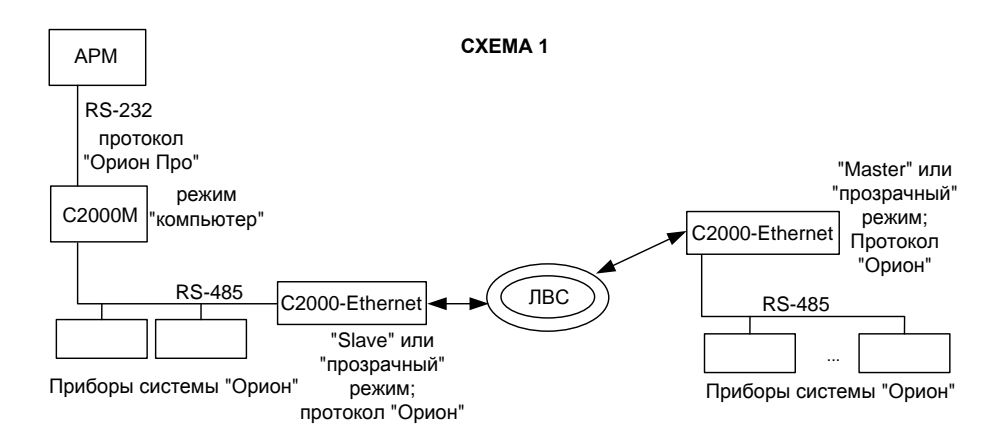

В приведённой ниже *схеме 2* Master-устройством системы в определённый момент времени является или пульт, или ПО. Следовательно, «C2000-Ethernet» в определённый момент времени могут ретранслировать как обмен данными между ПО и приборами, так и между пультом и приборами. В обоих случаях ретранслируются данные протокола «Орион». Исходя из этого, необходимо изменить:

настройки реестра согласно Таблице [5](#page-12-0) и Таблице [7;](#page-14-0)

настройки пульта согласно Таблице [5.](#page-12-0)

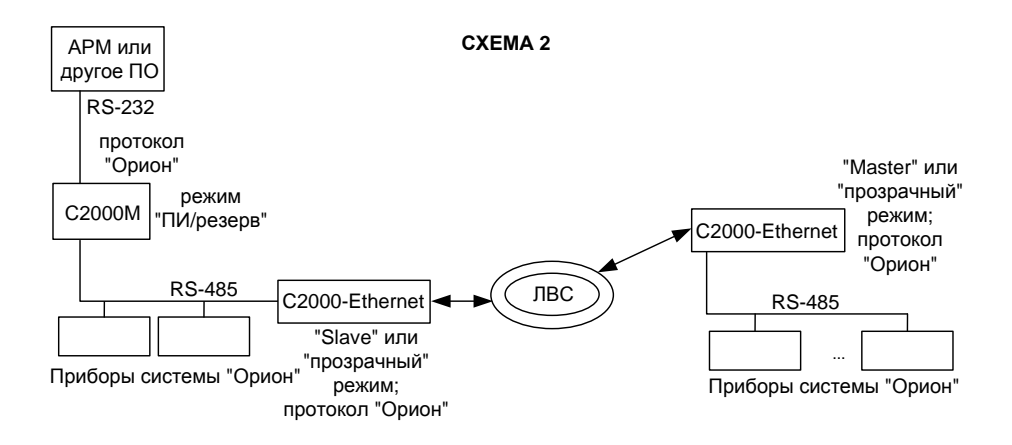

В приведённой ниже *схеме 3* пульт является исключительно ведомым устройством с совмещённой функцией преобразователя интерфейса. Master-устройством системы является ПО. Следовательно:

- настройки реестра необходимо изменить согласно Таблице [5](#page-12-0) и Таблице [7;](#page-14-0)
- настройки пульта не требуют изменений.

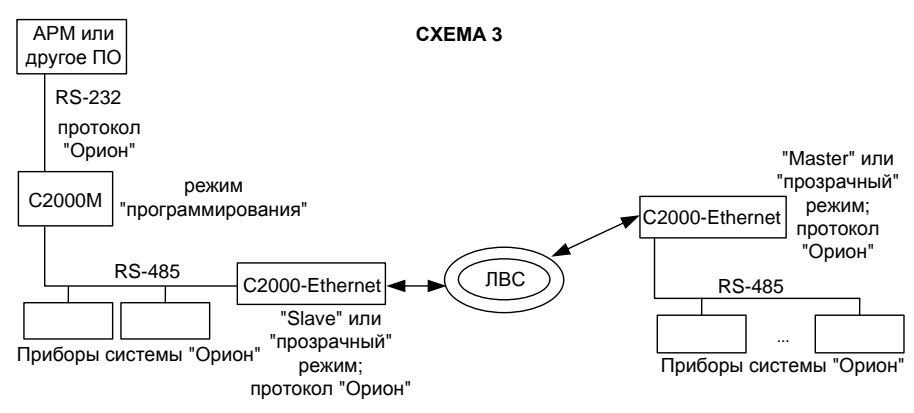

В приведённой ниже *схеме 4* «C2000-Ethernet» ретранслируют обмен данными протокола «Орион» между ПО и приборами. Исходя из этого, необходимо изменить настройки реестра согласно Таблиц[е 5](#page-12-0) и Таблице [7.](#page-14-0)

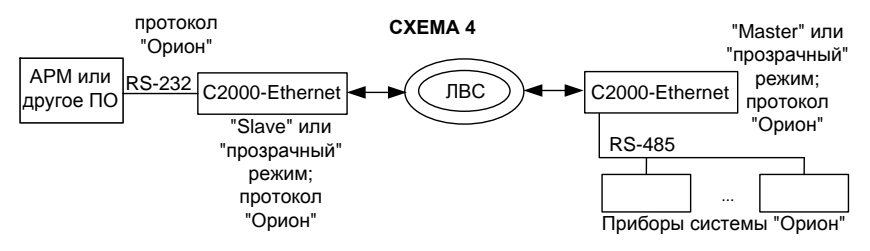

В приведённой ниже *схеме 5* Master-устройством системы в определённый момент времени является или ПО, или пульт. Обмен осуществляется в протоколе «Орион». При этом пульт и приборы «Орион» физически располагаются в одном сегменте интерфейса. Следовательно, «C2000-Ethernet» ретранслируют обмен данными только между ПО и приборами «Орион». Исходя из этого:

- настройки реестра необходимо изменить согласно Таблице [5](#page-12-0) и Таблиц[е 7;](#page-14-0)
- настройки пульта не требуют изменений.

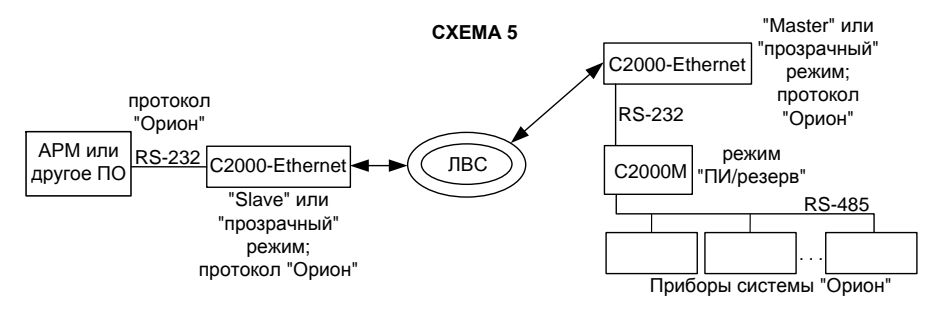

В приведённой ниже *схеме 6* рекомендации по настройке параметров идентичны *схеме 3*. Пульт является исключительно ведомым устройством с совмещенной функцией преобразователя интерфейса. Master-устройством системы является ПО. Следовательно:

- настройки реестра необходимо изменить согласно Таблице [5](#page-12-0) и Таблиц[е 7;](#page-14-0)
- настройки пульта не требуют изменений.

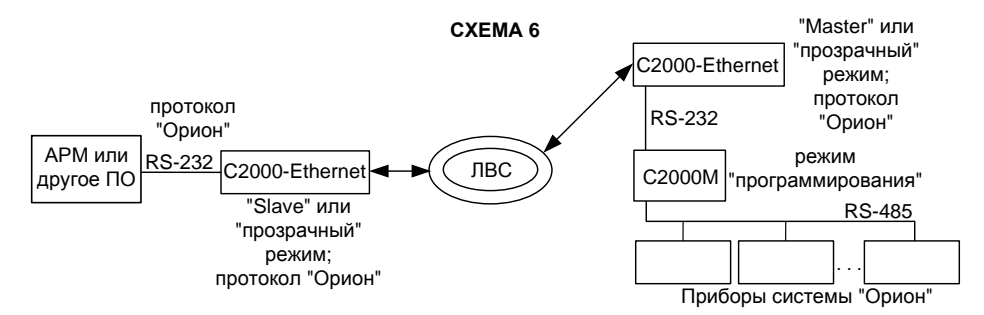

*«C2000-Ethernet» АЦДР.426469.028 ЭТ Изм.16 АЦДР.5550-13 от 12.09.2013* 17

В приведённой ниже *схеме 7* «C2000-Ethernet» ретранслируют данные сегмента RS-232 между АРМ и пультом (режим «компьютер»), а именно данные протокола «Орион Про». При этом пульт и приборы «Орион» физически располагаются в едином сегменте интерфейса, работая в протоколе «Орион». Исходя из этого:

- настройки реестра необходимо изменить согласно Таблице [5](#page-12-0) и Таблице [7;](#page-14-0)
- настройки пульта не требуют изменений.

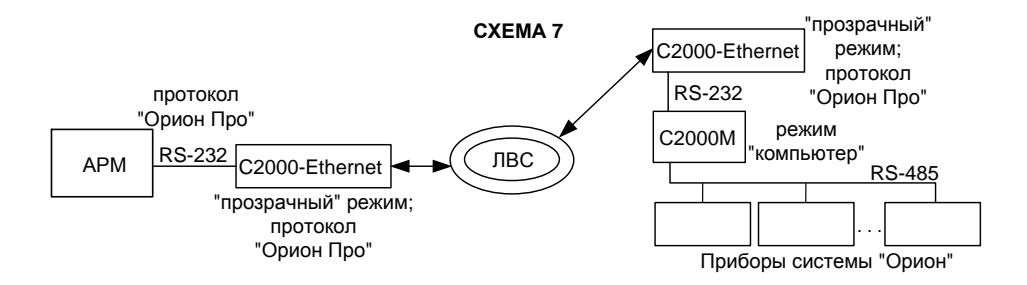

В приведённой ниже *схеме 8* используются 2 группы приборов «C2000-Ethernet». «C2000-Ethernet» с префиксом «1» ретранслируют данные сегмента RS-232 между АРМ и пультом (режим «компьютер»), а именно данные протокола «Орион Про». «C2000-Ethernet» с префиксом «2» ретранслируют данные сегмента RS-485 между пультом и приборами «Орион», а именно данные протокола «Орион». Следовательно, необходимо изменить:

- настройки реестра согласно Таблице [5](#page-12-0) и Таблиц[е 7;](#page-14-0)
- настройки пульта согласно Таблице [5.](#page-12-0)

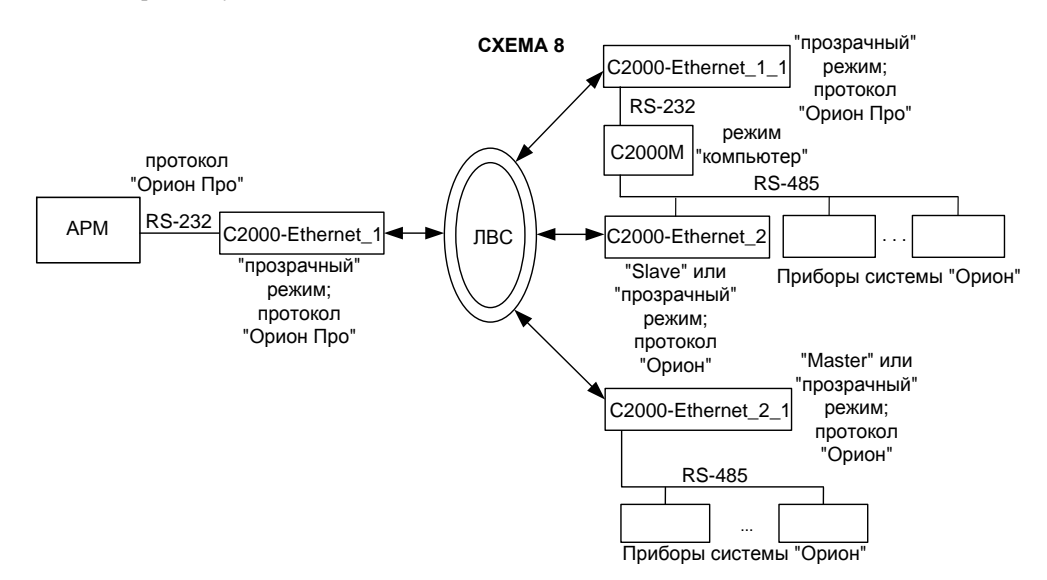

18 *«C2000-Ethernet» АЦДР.426469.028 ЭТ Изм.16 АЦДР.5550-13 от 12.09.2013*

В приведённых ниже *схемах 9 и 10* прибор «C2000-Ethernet» используется в режиме виртуального СОМ-порта. В *схеме 9* «C2000-Ethernet» ретранслирует данные протокола «Орион Про» между ПО и пультом «С2000М» (пульт в режиме «компьютер»). В *схеме 10* «C2000-Ethernet» ретранслирует данные протокола «Орион» между ПО и приборами. Настройка прибора для работы в режиме виртуального СОМ-порта описана в [п.1.4.5.1.](#page-19-0)

К компьютеру можно подключить несколько «C2000-Ethernet» в режиме виртуального СОМ-порта следующими способами: 1) несколько удалённых «С2000-Ethernet» подключаются к одному виртуальному СОМ-порту; 2) удалённые «С2000-Ethernet» подключаются к разным виртуальным СОМ-портам. В первом случае адреса приборов, подключённых к разным «C2000-Ethernet», должны быть уникальными, т.е. не должны совпадать. Во втором случае уникальность адресов приборов, подключённых к разным «C2000-Ethernet», не требуется (например, адрес «5» по интерфейсу RS-485 могут иметь одновременно два прибора, один из которых подключён через «C2000-Ethernet<sub>n</sub>» к СОМ-порту Port10, а другой через «C2000-Ethernet<sub>m</sub>» к СОМ-порту Port11).

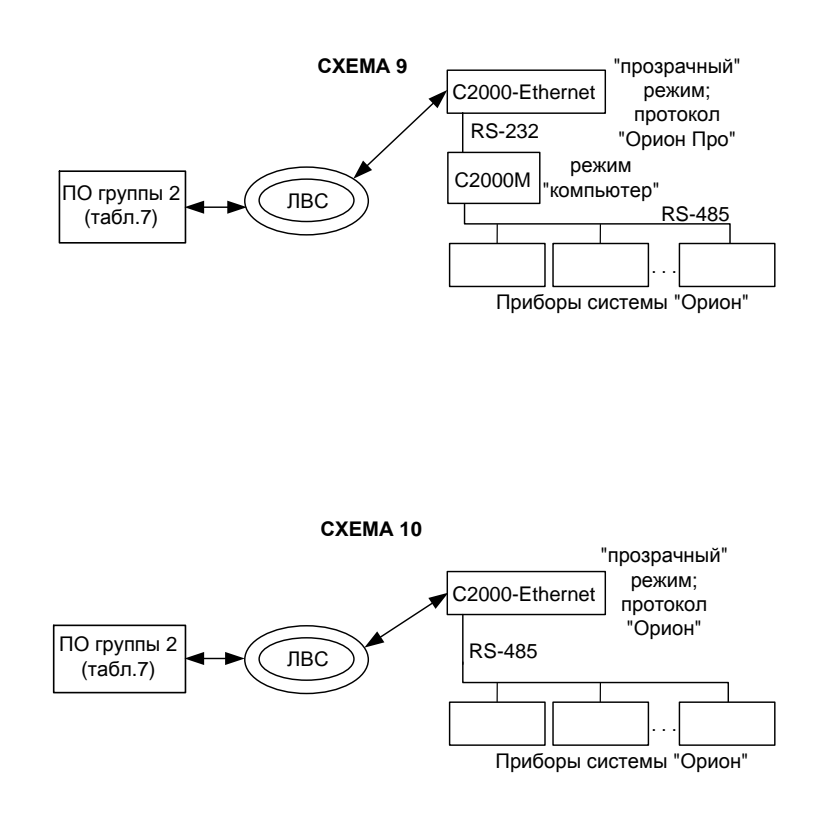

#### 1.4.5 Пример настройки конфигурационных параметров «С2000-Ethernet»

### <span id="page-19-0"></span>1.4.5.1 Настройки для типовой схемы подключения «C2000-Ethernet» в режиме .<br>виртуального СОМ-порта (ретрансляция данных между ПК и «C2000-Ethernet»)

Перед настройкой необходимо получить информацию у сетевого администратора об IP-адресе «С2000-Ethernet», маске подсети, шлюзе (если требуется доступ в другую подсеть), а также IP-алресе компьютера.

Для настройки параметров работы «С2000-Ethernet» в режиме виртуального СОМ-порта необхолимо:

1. Скачать с **http://bolid.ru** в разлеле «Программное обеспечение» программу «Settings.exe» (данная программа так же доступна в папке с АРМ «Орион Про»).

2. Запустить программу «Settings.exe» «от имени администратора» (для Windows 7 и выше).

3. Выбрать COM-порт, отсутствующий на данном компьютере (например, Port5).

4. В поле «Устройство организации обмена с приборами» указать «С2000-Ethernet».

5. В полях «IP» и «Порт» задать IP-адрес\* и UDP-порт «С2000-Ethernet» (если используется несколько виртуальных СОМ-портов, то для каждого из них необходимо использовать свой UDP порт - 2048, 2049 и т.д.).

6. Если время «ping» более 30 мс, то в поле «Таймаут передачи по локальной сети» задать значение  $N \ge 50 + \text{max\_ping (mc)}$ .

7. Нажать на клавишу «Записать в реестр» и закрыть программу «Settings.exe».

8. Перевести «С2000-Ethernet» в режим конфигурирования (положение джампера – «Config») (Рис. 1).

9. Подключить «С2000-Ethernet» к СОМ-порту компьютера (конфигурирование осуществляется только по интерфейсу RS-232).

10. Запустить программу «UPROG» и считать конфигурацию «С2000-Ethernet».

11. В конфигурации «С2000-Eternet» на вкладке «RS-485/232» задать:

- если к «C2000-Ethernet» подключаются приборы по интерфейсу RS-485, то
- тип интерфейса: «RS-485», тип протокола: «Орион»;
- если к «С2000-Ethernet» подключается «С2000М» по RS-232, то
- тип интерфейса: «RS-232», тип протокола: «Орион Про».

12. На вкладке «Ethernet» в поле «IP-адрес C2000-Ethernet» задать IP-адрес, в поле «Маска подсети» - маску локальной сети, в «Таблице маршрутизации» в первой строке задать IP-адрес компьютера и шлюз. Если время «ping» более 30 мс, то значение параметра «Тайм-аут ожидания квитанции» установите в значение  $N = 50 + \text{max}$  ping (мс).

13. Записать конфигурацию в «С2000-Ethernet», после чего отключить «С2000-Ethernet» от СОМ-порта и переставить джампер XP2 в положение «Pass».

14. Подключить «С2000-Ethernet» к компьютеру напрямую (соединение «точка» - «точка»). используя Cross-over («нуль-хабный») кабель, или через switch, используя Straight-through («прямой») кабель (схемы кабелей см. на Рис. 7).

15. Настройка закончена, переходим к проверке виртуального СОМ-порта.

16. Для проверки связи можно использовать программу «UPROG». Если приборы подключены к «С2000-Ethernet» через пульт «С2000»/«С2000М» (по схеме 9), то необходимо перевести пульт в режим «Программирование» (см. Руководство по эксплуатации на пульт).

<sup>\*</sup> алпес для «С2000-Ethernet» должен быть в одной сети с компьютером (например, если в сети маска 255.255.255.0 и адрес компьютера 192.168.1.1, тогда адрес «С2000-Ethernet» должен быть вида 192.168.1.х, где х - число от 1 до 254). Иначе (если «С2000-Ethernet» и компьютер относятся к разным локальным сетям) в сетевых настройках компьютера должен быть указан адрес шлюза.

17. Запустить программу «**UPROG»**, в качестве порта опроса указать номер созданного виртуального СОМ-порта (см. п. 3) и выполнить опрос. Для этого выбрать команду «Прибор»→«Чтение конфигурации из прибора». На экран будет выдано окно поиска подключённых приборов. В поле «Последовательный порт» указать номер созданного виртуального СОМ-порта (см. п. 3) и нажать кнопку «Поиск». По окончании процедуры поиска на экране появится список всех приборов интерфейса RS-485, подключённых к выбранному порту.

*Примечание – Обратите внимание, что к одному виртуальному СОМ-порту через один «С2000-Ethernet» по интерфейсу RS-232 можно подключить только один пульт «С2000»/«С2000М». Для увеличения количества подключённых пультов используйте преобразователи интерфейсов RS-232/RS-485 «С2000-ПИ» (см. рисуно[к 4\)](#page-20-0).*

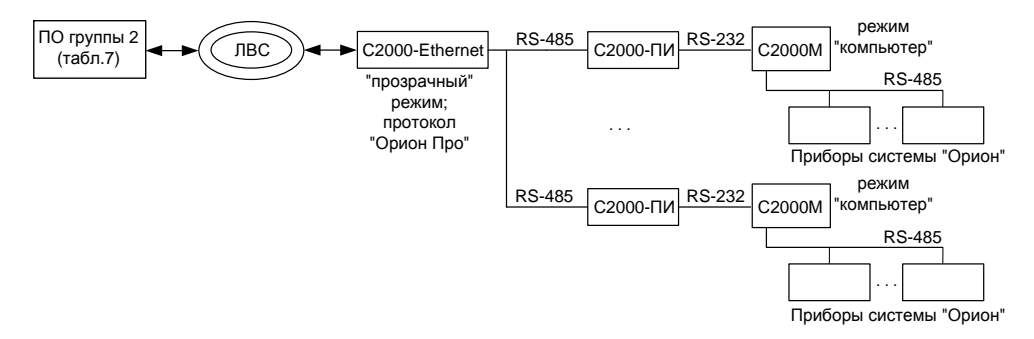

<span id="page-20-0"></span>**Рисунок 4** Схема подключения нескольких пультов «С2000»/«С2000М» к одному виртуальному СОМ-порту

## **1.4.5.2 Настройка типовой схемы подключения при ретрансляции данных между приборами «C2000-Ethernet»**

Необходимо объединить в одну систему приборы «Орион», расположенные в различных зданиях (**протокол обмена «Орион»**). Допустим, с учетом территориальной распределённости приборов, необходимо использовать 18 преобразователей «С2000-Ethernet». Максимальное количество «С2000-Ethernet», IP-адреса которых можно прописать в таблицу маршрутизации одного «С2000-Ethernet», равно 10. Соответственно, для того чтобы подключить 18 удаленных приборов «С2000-Ethernet», понадобится еще 2 прибора «С2000-Ethernet», которые будут находиться на стороне Master-устройства системы (АРМ «Орион», пульт «С2000М»). АРМ «Орион» осуществляет опрос приборов только по одному COM-порту. Следовательно, подключение обоих «С2000-Ethernet» к двум COM-портам компьютера невозможно. Поэтому для подключения двух «С2000-Ethernet» к АРМ «Орион» необходимо использовать либо преобразователь интерфейсов RS-232/RS-485 «С2000-ПИ», либо пульт «С2000M» (пульт работает или в режиме ПИ/резерв, или в режиме программирования). С учётом вышесказанного, используем схему подключения, представленную на рисунке [5.](#page-21-0)

Пульт «С2000M» будет работать в режиме ПИ/резерв. В этом случае в разные моменты времени Master-устройством системы может выступать как пульт, так и АРМ. (т.е. при активном АРМ «Орион» пульт работает в режиме преобразователя интерфейсов; при отсутствии обменов по RS-232 в течение заданного в пульте времени, он переходит в режим опроса приборов по RS-485). Для использования в такой системе «C2000-Ethernet» необходимо изменить настройки и пульта «С2000М», и АРМ «Орион». Рассмотрим два режима работы «С2000-Ethernet»: «прозрачный» и «с сохранением событий».

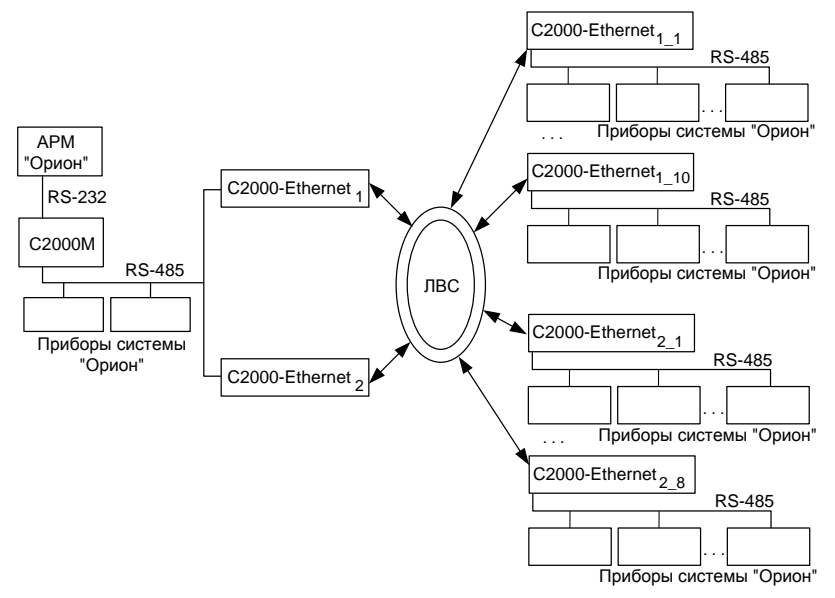

<span id="page-21-0"></span>**Рисунок 5** Пример схемы подключения «С2000-Ethernet»

*Примечание - Пульт «С2000M» в приведенной схеме может работать и в режиме «компьютер». В этом случае доступно одновременное управление системой и с пульта, и с АРМ «Орион». При этом временные настройки АРМ остаются неизменными, а необходимо лишь настроить временные параметры пульта «С2000М» согласно рекомендациям, приведенным ниже для режима «ПИ/резерв».*

Изменение параметров работы программного обеспечения осуществляется при помощи программы **«Settings.exe»** или вручную в редакторе реестра (Таблиц[а 7\)](#page-14-0). Изменение параметров работы пульта «С2000М» осуществляется при помощи программы **«RS485Settings.exe»** (для настройки параметров пульт необходимо перевести в режим программирования). Программы свободно доступны на сайте **[http://bolid.ru](http://bolid.ru/)**.

Прежде чем настраивать тайм-ауты ПО и пульта, сконфигурируем приборы «С2000-Ethernet»:

## *Настройки RS-485/RS-232*

- 1. Согласно указанной выше структуре построения системы все «C2000-Ethernet» используют тип интерфейса **RS-485**.
- 2. При ретрансляции протокола «Орион» скорость передачи всегда будет равна **9600**.
- 3. Тип используемого протокола **«Орион»**.
- 4. «C2000-Ethernet» является адресным прибором только в режиме конфигурирования. Поэтому адрес 127, установленный в заводской поставке, можно не менять.
- 5. При использовании «С2000-Ethernet» в системе «Орион» и «Орион Про» дополнительные признаки упаковки данных рекомендуется не устанавливать. Соответственно, отметки (галочки) во всех 3-х признаках упаковки данных должны отсутствовать.
- 6. При использовании «С2000-Ethernet» в системе «Орион» и «Орион Про» признак наличия «Паузы между посылками» рекомендуется не устанавливать. Соответственно, отметка (галочка) признака паузы должна отсутствовать.
- 7. Признак формирования уведомлений о событиях по доступу и о проходе оставляем установленным.

## *Настройки Ethernet*

Перед настройкой приборов необходимо получить информацию у сетевого администратора локальной сети об IP-адресах «С2000-Ethernet», маске и IP-адресах шлюзов.

| Обозначение на<br>схеме                           | IP-адрес       | Маска сети    | <b>ІР-таблица</b> | IP-адрес<br>шлюза |
|---------------------------------------------------|----------------|---------------|-------------------|-------------------|
| $C2000$ -Ethernet                                 | 192.168.10.101 | 255.255.254.0 | 192.168.10.1      |                   |
|                                                   |                |               | 192.168.10.2      |                   |
|                                                   |                |               | 192.168.10.3      |                   |
|                                                   |                |               | 192.168.10.4      |                   |
|                                                   |                |               | 192.168.10.5      |                   |
|                                                   |                |               | 192.168.10.6      |                   |
|                                                   |                |               | 192.168.10.7      |                   |
|                                                   |                |               | 192.168.10.8      |                   |
|                                                   |                |               | 192.168.10.9      |                   |
|                                                   |                |               | 192.168.10.10     |                   |
|                                                   |                |               |                   |                   |
|                                                   |                |               | 192.168.10.11     |                   |
|                                                   |                |               | 192.168.10.12     |                   |
|                                                   |                |               | 192.168.10.13     |                   |
| C2000-Ethernet <sub>2</sub>                       | 192.168.10.102 | 255.255.254.0 | 192.168.10.14     |                   |
|                                                   |                |               | 192.168.10.15     |                   |
|                                                   |                |               | 192.168.9.1       | 192.168.10.50     |
|                                                   |                |               | 192.168.9.2       | 192.168.10.50     |
|                                                   |                |               | 192.168.8.1       | 192.168.10.80     |
| $C2000$ -Ethernet <sub>1</sub> 1                  | 192.168.10.1   | 255.255.254.0 | 192.168.10.101    |                   |
| $\overline{\text{C2}}$ 000-Ethernet <sub>12</sub> | 192.168.10.2   | 255.255.254.0 | 192.168.10.101    |                   |
| $C2000$ -Ethernet <sub>13</sub>                   | 192.168.10.3   | 255.255.254.0 | 192.168.10.101    |                   |
| C2000-Ethernet <sub>14</sub>                      | 192.168.10.4   | 255.255.254.0 | 192.168.10.101    |                   |
| C2000-Ethernet <sub>15</sub>                      | 192.168.10.5   | 255.255.254.0 | 192.168.10.101    |                   |
| C2000-Ethernet <sub>16</sub>                      | 192.168.10.6   | 255.255.254.0 | 192.168.10.101    |                   |
| $C2000$ -Ethernet <sub>1_7</sub>                  | 192.168.10.7   | 255.255.254.0 | 192.168.10.101    |                   |
| C2000-Ethernet <sub>18</sub>                      | 192.168.10.8   | 255.255.254.0 | 192.168.10.101    |                   |
| C2000-Ethernet <sub>19</sub>                      | 192.168.10.9   | 255.255.254.0 | 192.168.10.101    |                   |
| C2000-Ethernet <sub>1-10</sub>                    | 192.168.10.10  | 255.255.254.0 | 192.168.10.101    |                   |
| C2000-Ethernet <sub>2</sub> 1                     | 192.168.10.11  | 255.255.254.0 | 192.168.10.102    |                   |
| C2000-Ethernet <sub>2,2</sub>                     | 192.168.10.12  | 255.255.254.0 | 192.168.10.102    |                   |
| $\overline{\text{C2}}$ 000-Ethernet <sub>23</sub> | 192.168.10.13  | 255.255.254.0 | 192.168.10.102    |                   |
| C2000-Ethernet <sub>24</sub>                      | 192.168.10.14  | 255.255.254.0 | 192.168.10.102    |                   |
| $C2000$ -Ethernet <sub>2_5</sub>                  | 192.168.10.15  | 255.255.254.0 | 192.168.10.102    |                   |
| $\overline{\text{C2}}$ 000-Ethernet <sub>26</sub> | 192.168.9.1    | 255.255.255.0 | 192.168.10.102    | 192.168.9.10      |
| C2000-Ethernet <sub>27</sub>                      | 192.168.9.2    | 255.255.255.0 | 192.168.10.102    | 192.168.9.10      |
| $C2000$ -Ethernet <sub>28</sub>                   | 192.168.8.1    | 255.255.255.0 | 192.168.10.102    | 192.168.8.2       |

<span id="page-22-0"></span>**Таблица 8** Таблица маршрутизации «C2000-Ethernet» для приведенного примера

1. Задаём IP-адрес каждому из «С2000-Ethernet» (Таблиц[а 8\)](#page-22-0).

- 2. Задаём маску подсети каждому из «C2000-Ethernet» (Таблица [8\)](#page-22-0).
- 3. Оставляем UDP-порт равным **2048** (заводская конфигурация).
- 4. Тайм-аут ожидания квитанции настроим после конфигурирования приборов «C2000-Ethernet», а пока оставим по умолчанию 80 мс.
- 5. Для каждого «C2000-Ethernet» прописываем IP-адрес (адреса) «C2000-Ethernet», от которых следует принимать данные из локальной сети и, соответственно, на которые следует ретранслировать данные, полученные из RS-485 (Таблица [8\)](#page-22-0).

*«C2000-Ethernet» АЦДР.426469.028 ЭТ Изм.16 АЦДР.5550-13 от 12.09.2013* 23

- 6. Каждому IP-адресу таблицы маршрутизации указываем IP-адрес шлюза в том случае, если конфигурируемый «С2000-Ethernet» и «С2000-Ethernet», соответствующий настраиваемой IP-записи таблицы маршрутизации, находятся в разных локальных сетях. В противном случае, настройка шлюза не требуется. Например, для маски 255.255.254.0 приборы находятся в одной локальной сети, если все 23 бита старших 3-х байт IP-адреса настраиваемого прибора совпадают с 23 битами выбранного IP-адреса таблицы маршрутизации. Если хоть один бит из 23-х не совпадает, то приборы находятся в разных локальных сетях. Для всех таких записей необходимо указать IP-адрес шлюза, через который будет осуществляться маршрутизация данных, полученных от конфигурируемого «C2000-Ethernet», в другую локальную сеть (Таблица [8\)](#page-22-0).
- 7. UDP-порты каждой записи таблицы маршрутизации оставляем равными **2048** (заводская конфигурация).
- 8. Согласно рекомендации разрешаем автоопределение внутренней версии протокола.
- 9. Ключи шифрования для каждого IP-соединения оставим по умолчанию.
- 10. Режим работы по сети оставим half-duplex, т.к. использование full-duplex возможно только при наличии настраиваемого сетевого оборудования.
- 11. Значение периода контроля наличия связи оставляем по умолчанию.
- 12. Значение задержки фиксирования разрыва связи оставляем по умолчанию.
- 13. Значение задержки нарушения связи оставляем по умолчанию.

#### *Настройка тайм-аутов ПО, пульта и «С2000-Ethernet»*

Достаточные значения тайм-аутов, используемых АРМ и пультом, зависят от времени передачи пакета между приборами «С2000-Ethernet» и определяются конфигурационным параметром «С2000-Ethernet» «тайм-аут ожидания квитанции». В заводской поставке этот параметр равен 80 мс. В эти 80 мс входит передача пакета по локальной сети (30 мс) и гарантированное время на обработку пакета «С2000-Ethernet» (50 мс). Реальная передача пакета по локальной сети может превышать 30 мс. С какого-либо компьютера сети посмотрите, через какое время приходит ответ на команду «ping». Если время «ping» превышает 30 мс и составляет X мс, то «тайм-аут ожидания квитанции» = 50 + X = Y мс. Если время «ping» меньше или равно 30 мс, то «тайм-аут ожидания квитанции» рекомендуется оставить равным 80 мс (заводская конфигурация).

Итак, с любого компьютера локальной сети со стороны «С2000-Ethernet\_1» и «С2000-Ethernet\_2» посылаем команду «ping». Сначала определяем «тайм-аут ожидания квитанции» для «С2000-Ethernet\_1». Последовательно посылаем команду «ping» на все 10 IP-записей его таблицы маршрутизации. Для этого в командной строке компьютера наберём:

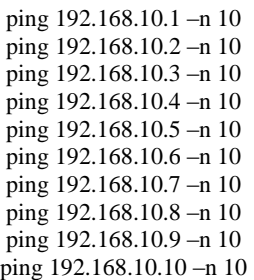

Из полученных ответов выбираем максимальное время. Допустим, время не превышает 30 мс. В этом случае конфигурационный параметр «тайм-аут ожидания квитанции» для «С2000-Ethernet 1» и всех «С2000-Ethernet 1 n» оставляем по умолчанию равным 80 мс.

Аналогично для «С2000-Ethernet\_2». Последовательно посылаем команду «ping» на все 8 IP-записей его таблицы маршрутизации. Для этого в командной строке компьютера наберем:

ping 192.168.10.11 –n 10 ping 192.168.10.12 –n 10 ping 192.168.10.13 –n 10 ping 192.168.10.14 –n 10 ping 192.168.10.15 –n 10 ping 192.168.9.1 –n 10 ping 192.168.9.2 –n 10 ping 192.168.8.1 –n 10

Из полученных ответов выбираем максимальное время. Например, в одном из ответов «время = 70 мс». Тогда для «С2000-Ethernet 2» и всех «С2000-Ethernet 2 m», прописанных в его таблицу маршрутизации, «тайм-аут ожидания квитанции» = 50 мс + 70 мс = 120 мс. Прописываем полученное значение во все приборы «С2000-Ethernet\_2».

**Внимание! Конфигурирование «С2000-Ethernet» осуществляется при помощи программы UPROG исключительно по RS-232 (по умолчанию). Джампер должен соответствовать положению «Config»**. Убедитесь, что во всех используемых «C2000-Ethernet» настроен «Тип интерфейса» RS-485 (согласно схеме).

Перейдём к настройке параметров АРМ и пульта.

Параметры RS-232/RS-485, подлежащие изменению, сведены в Таблице [5.](#page-12-0) С учётом значений параметров «по умолчанию» для АРМ и пульта рассчитываем параметры согласно рекомендациям п. **Ошибка! Источник ссылки не найден.**.

Параметры с индексом 1 рассчитываются по формуле:

$$
P_{(1)} = X + T + 15 * N(\text{MC})
$$

Параметры с индексом 2 рассчитываются по формуле:

$$
P_{(2)} \geq X + T + \frac{15*N}{Y}(MC)
$$

Параметры с индексом 3 рассчитываются по формуле:

$$
P_{(3)} = X + T(\mathit{MC})
$$

Для всех формул:

**X** – значение параметра, принятое по умолчанию;

**T** – конфигурационный параметр «C2000-Ethernet» «Тайм-аут ожидания квитанции»;

**N** – количество удалённых «C2000-Ethernet», с которыми «C2000-Ethernet» со стороны Master-устройства системы осуществляет обмен данными (фактически, количество используемых записей в таблице маршрутизации);

**Y** – параметр пульта «Количество повторов общей команды».

Для обоих «C2000-Ethernet» подсчитываем значение всех временных параметров, использующих вышеприведенные формулы, и выбираем максимальное значение для каждого из параметров.

#### **Прозрачный режим – ПО:**

Тайм-аут ожидания запроса **<sup>1</sup>** \_1 = 30 + 120 + 15\*10 = 300 мс, Пауза после общей команды<sup>1</sup>  $1 = 0 + 120 + 15*10 = 270$  мс, Тайм-аут ожидания команд **<sup>1</sup>** \_1 = 600 + 120 + 15\*10 = 870 мс.

Тайм-аут ожидания запроса  $^1$  2 = 30 + 80 + 15\*10 = 260 мс, Пауза после общей команды  $\overline{1}$  2 = 0 + 80 + 15\*10 = 230 мс, Тайм-аут ожидания команд **<sup>1</sup>** \_2 = 600 + 80 + 15\*10 = 830 мс.

Необходимо использовать значения с индексом 1, т.к.:

Тайм-аут ожидания запроса  $1 >$  Тайм-аут ожидания запроса 2, Пауза после общей команды  $1 >$  Пауза после общей команды 2, Тайм-аут ожидания команд $\overline{1}$  > Тайм-аут ожидания команд 2.

## **Прозрачный режим – пульт «С2000М»:**

Тайм-аут для ответа при поиске **<sup>1</sup>** \_1 = 6 + 120 + 15\*10 = 276 мс, Пауза после общей команды **<sup>1</sup>** \_1 = 5 + 120 + 15\*10 = 275 мс, Тайм-аут для ответа на запрос событий **<sup>1</sup>** \_1 = 30 + 120 + 15\*10 = 300 мс, Тайм-аут для ответа на команду **<sup>1</sup>** \_1 = 600 + 120 + 15\*10 = 870 мс.

Тайм-аут для ответа при поиске **<sup>1</sup>** \_2 = 6 + 80 + 15\*10 = 236 мс, Пауза после общей команды **<sup>1</sup>** \_2 = 5 + 80 + 15\*10 = 235 мс, Тайм-аут для ответа на запрос событий **<sup>1</sup>** \_1 = 30 + 80 + 15\*10 = 260 мс, Тайм-аут для ответа на команду  $1\overline{2} = 600 + 80 + 15*10 = 830$  мс.

Необходимо использовать значения с индексом 1, т.к.: Тайм-аут для ответа при поиске  $1 >$  Тайм-аут для ответа при поиске 2,

Пауза после общей команды\_1 > Пауза после общей команды\_2,

Тайм-аут для ответа на запрос событий  $1$  > Тайм-аут для ответа на запрос событий 2, Тайм-аут для ответа на команду  $1 > T$ айм-аут для ответа на команду 2.

## **Режим с сохранением событий – ПО:**

Тайм-аут ожидания запроса = 80 мс.

Пауза после общей команды **<sup>1</sup>** \_1 = 0 + 120 + 15\*10 = 270 мс, Тайм-аут ожидания команд **<sup>3</sup>** \_1 = 600 + 120 = 720 мс. Пауза после общей команды **<sup>1</sup>** \_2 = 0 + 80 + 15\*10 = 230 мс, Тайм-аут ожидания команд **<sup>3</sup>** \_2 = 600 + 80 = 680 мс.

Необходимо использовать значения с индексом 1, т.к.: Пауза после общей команды\_1 > Пауза после общей команды\_2, Тайм-аут ожидания команд  $1 >$  Тайм-аут ожидания команд 2.

## **Режим с сохранением событий – пульт «С2000М»:**

Тайм-аут для ответа при поиске = 50 мс,

Тайм-аут для ответа на запрос событий = 80 мс.

Пауза после общей команды **<sup>2</sup>** \_1 = 5 + 120 + (15\*10)/6 = 150 мс,

Тайм-аут для ответа на команду **<sup>3</sup>** \_1 = 600 + 120 = 720 мс.

Пауза после общей команды **<sup>2</sup>** \_2 = 5 + 80 + (15\*10)/6 = 110 мс, Тайм-аут для ответа на команду **<sup>3</sup>** \_2 = 600 + 80 = 680 мс.

Необходимо использовать значения с индексом 1, т.к.:

Пауза после общей команды\_1 > Пауза после общей команды\_2,

Тайм-аут для ответа на команду  $1 >$  Тайм-аут для ответа на команду 2.

Параметры RS-232/RS-485, подлежащие изменению для приведённого примера, сведены в Таблицу [9.](#page-25-0)

<span id="page-25-0"></span>**Таблица 9** Сводная таблица рассчитанных параметров, подлежащих изменению

| Master-устройство                                            | Режим работы системы «С2000-Ethernet»                                                                                                    |                                                                                                    |  |
|--------------------------------------------------------------|----------------------------------------------------------------------------------------------------|----------------------------------------------------------------------------------------------------|--|
| системы                                                      | Прозрачный                                                                                                    | С сохранением событий                                                                                                    |  |
| APM «Орион»,<br>АРМ «Орион Про»,<br>UPROG, PPROG<br>и др. ПО | Тайм-аут ожидания запроса <sup>1</sup> = 300 мс<br>Пауза после общей команды (только<br>для протокола «Орион») <sup>1</sup> = 270 мс<br>Тайм-аут ожидания команд <sup>1</sup> = 870 мс                                   | Тайм-аут ожидания запроса = 80 мс<br>Пауза после общей команды <sup>1</sup> = 270 мс<br>Тайм-аут ожидания команд <sup>3</sup> = 720 мс                                                                     |  |
| Пульт «С2000М»                                               | Тайм-аут для ответа при поиске <sup>1</sup> = 280 мс<br>Пауза после общей команды $1 = 280$ мс<br>Тайм-аут для ответа<br>на запрос событий <sup>1</sup> = 300 мс<br>Тайм-аут для ответа на команду <sup>1</sup> = 870 мс | Тайм-аут для ответа при поиске = 50 мс<br>Пауза после общей команды <sup>2</sup> = 150 мс<br>Тайм-аут для ответа<br>на запрос событий $\geq 80$ мс<br>Тайм-аут для ответа на команду <sup>3</sup> = 680 мс |  |

26 *«C2000-Ethernet» АЦДР.426469.028 ЭТ Изм.16 АЦДР.5550-13 от 12.09.2013*

### **2 УКАЗАНИЯ ПО ЭКСПЛУАТАЦИИ**

#### **2.1 Схема внешних соединений**

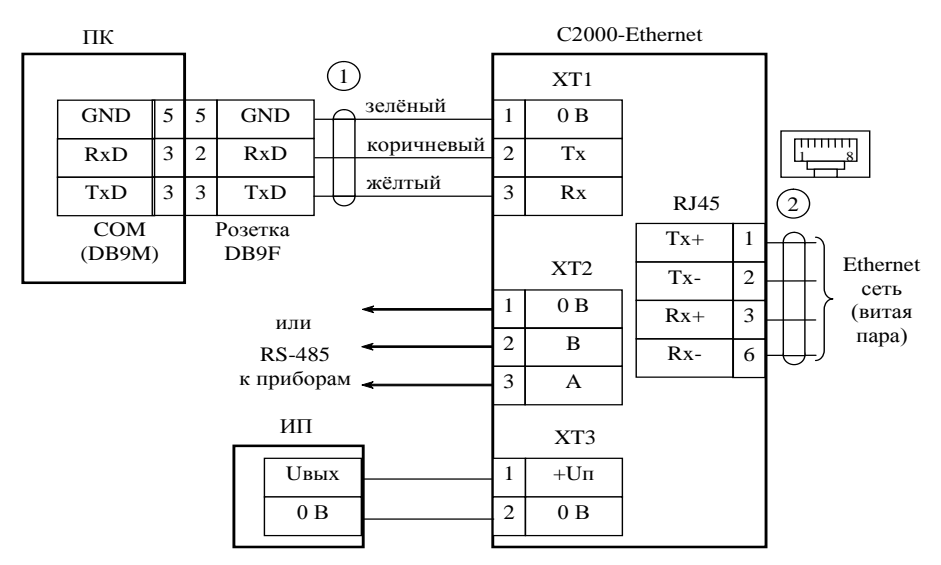

**ПК** – персональный компьютер;

**«С2000-Ethernet»** – преобразователь интерфейсов «С2000-Ethernet»; **1** – кабель подключения пульта «С2000» к персональному компьютеру  $AI$   $I$   $IP$   $685611.066$ ;

**ИП** – источник питания постоянного тока с напряжением от +12 до 28,4 В и током не менее 100 мА;

**2** – Ethernet-кабель

#### **Рисунок 6** Схема подключения «С2000-Ethernet»

#### **2.2 Подключение «С2000-Ethernet» к локальной сети**

Для соединения двух «С2000-Ethernet» напрямую, т.е. не используя ни концентратор, ни коммутатор, применяется *Cross-over* («нуль-хабный») кабель (Рис. [7\)](#page-26-0). Таким образом можно подключить только два «С2000-Ethernet» одновременно (соединение «точка-точка»).

Для подключения трёх и более «С2000-Ethernet» потребуется концентратор или некоторый тип коммутатора. В этом случае используется *Straight-through* («прямой») кабель (Рис. [7\)](#page-26-0).

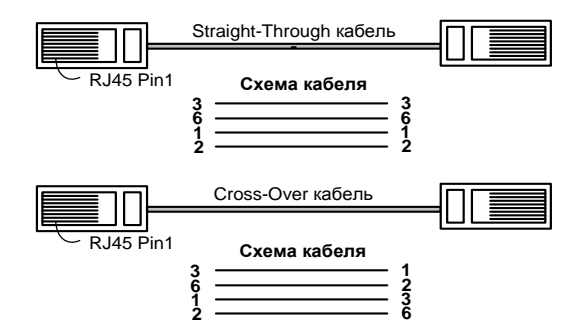

<span id="page-26-0"></span>**Рисунок 7** Типы Ethernet-кабелей

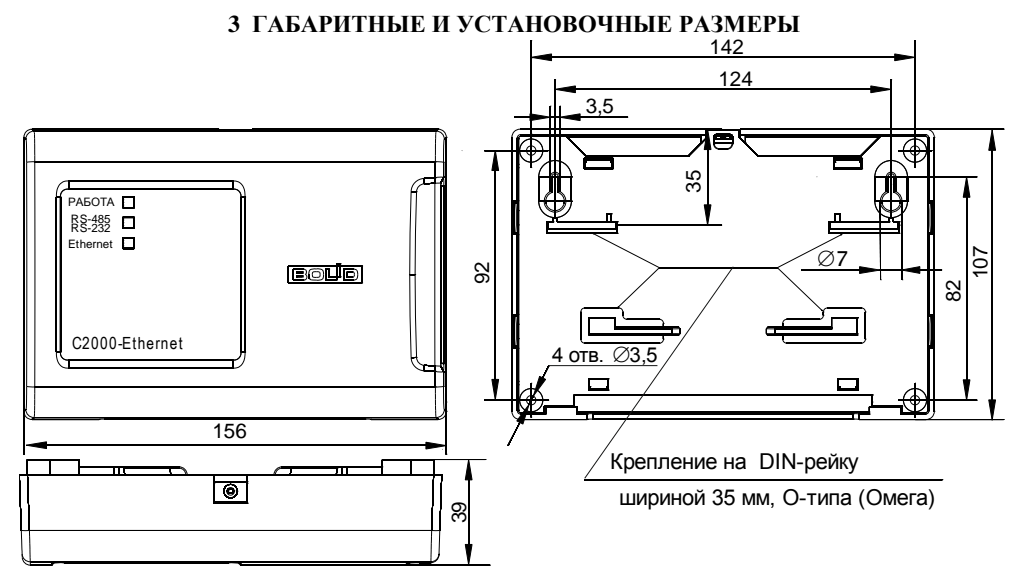

**Рисунок 8** Габаритные и установочные размеры

## **4 ГАРАНТИИ ИЗГОТОВИТЕЛЯ (ПОСТАВЩИКА)**

4.1 Изготовитель гарантирует соответствие «С2000-Ethernet» требованиям этикетки при соблюдении пользователем правил транспортирования, хранения, монтажа и эксплуатации.

4.2 Средний срок службы «С2000-Ethernet» – не менее 10 лет.

4.3 Гарантийный срок эксплуатации – 18 месяцев со дня ввода «С2000-Ethernet» в эксплуатацию, но не более 24 месяцев со дня выпуска изготовителем.

4.4 При направлении изделия в ремонт к нему обязательно должен быть приложен акт с описанием возможной неисправности.

Рекламации направлять по адресу:

141070, Московская область, г. Королёв, ул. Пионерская, 4, ЗАО НВП «Болид».

**Тел./факс: (495) 775-71-55** (многоканальный), **777-40-20**, **516-93-72**.

**E-mail: [info@bolid.ru](mailto:info@bolid.ru)**, **техническая поддержка: [support@bolid.ru](mailto:support@bolid.ru)**, **http:/[/bolid.ru](http://www.bolid.ru/)**.

## **5 СВЕДЕНИЯ О СЕРТИФИКАЦИИ**

5.1 Преобразователь интерфейсов RS-232/RS-485 в Ethernet «С2000-Ethernet» соответствует требованиям «Технического регламента о требованиях пожарной безопасности» (Федеральный закон № 123-ФЗ) и имеет сертификат соответствия № C-RU.ПБ01.В.00705.

5.2 Производство «С2000-Ethernet» имеет сертификат соответствия ГОСТ Р ИСО 9001-2008 № РОСС RU.ИК 32 К00104

# **6 ОТЛИЧИЯ ОТ ПРЕДЫДУЩИХ ВЕРСИЙ**

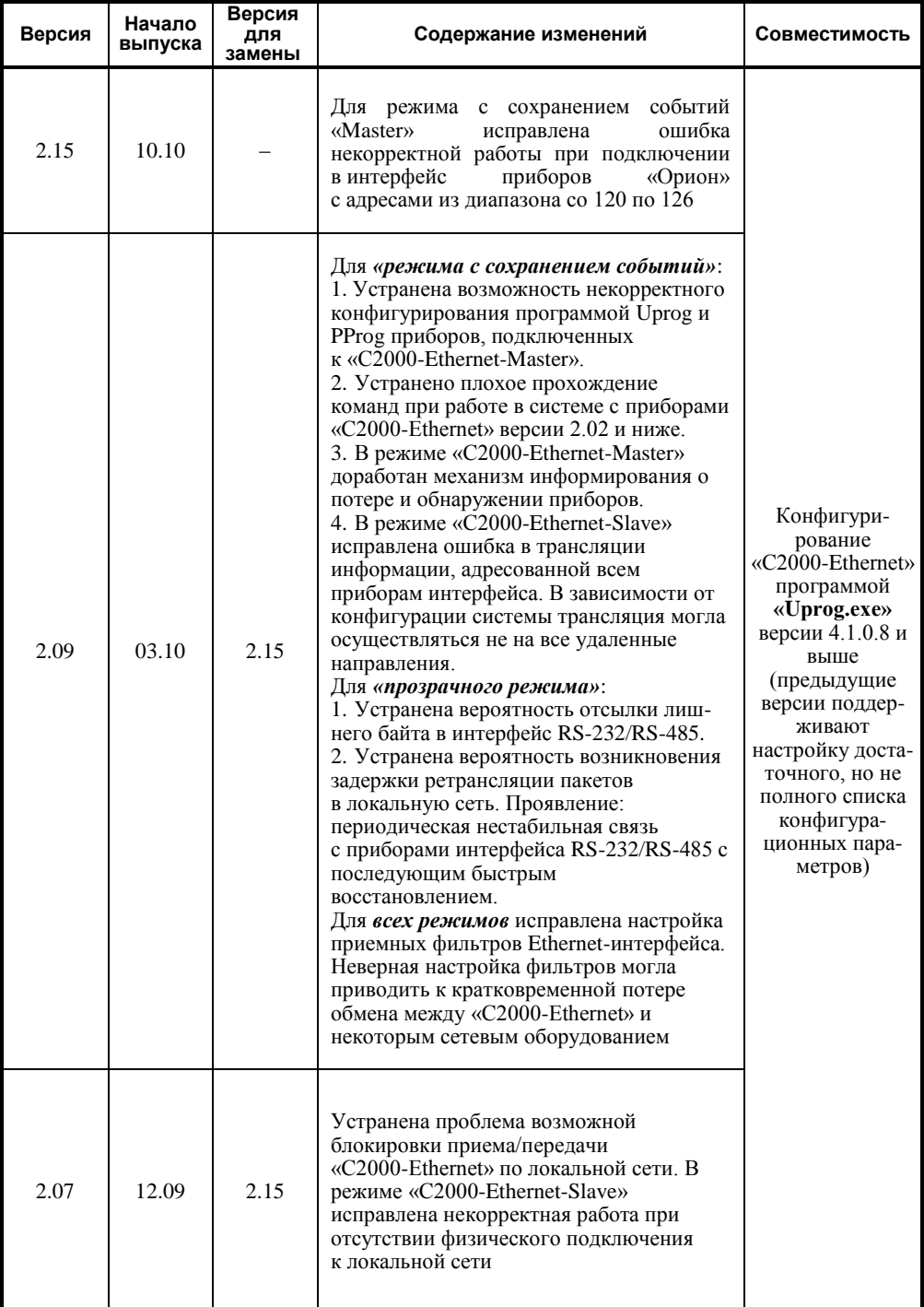

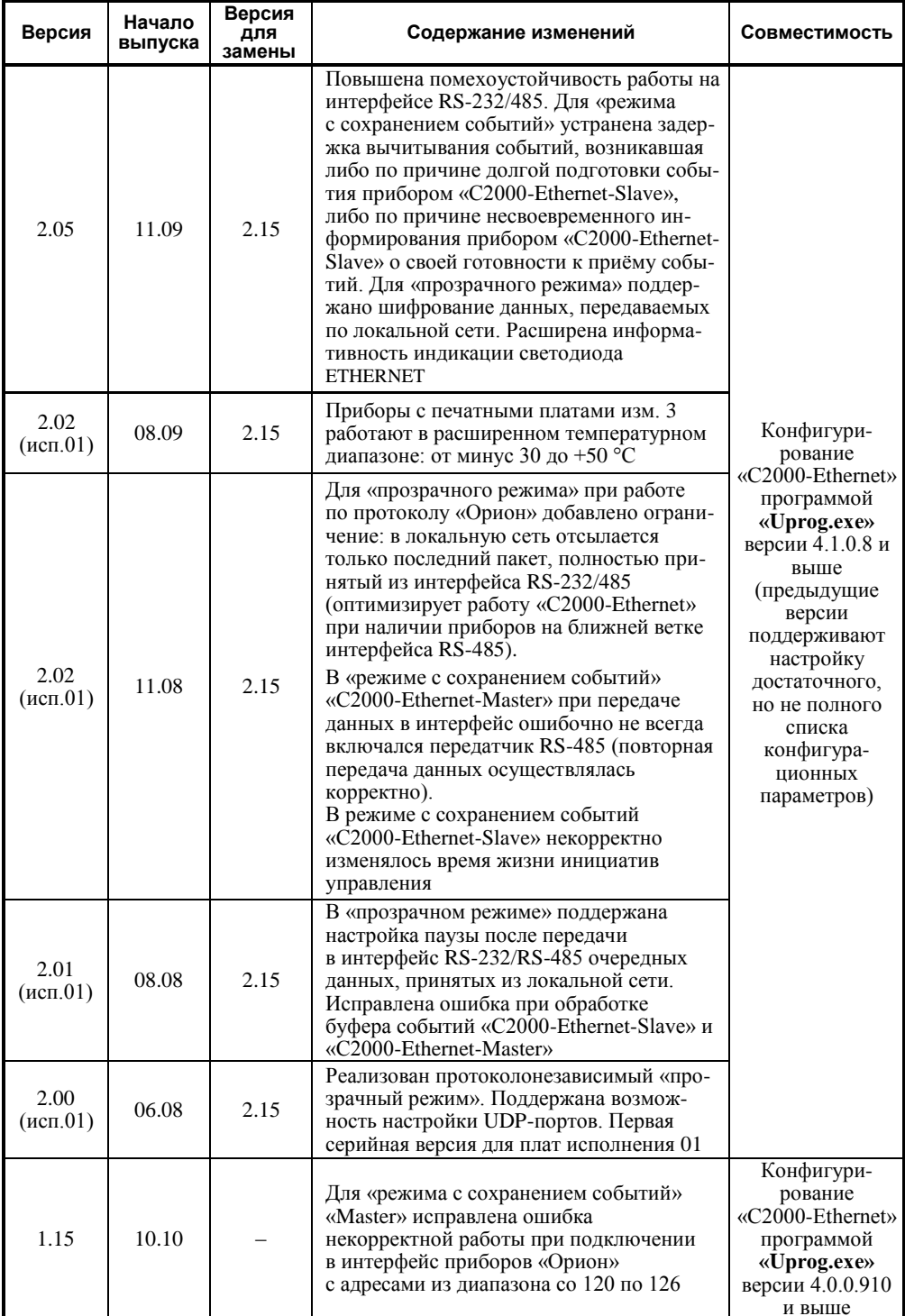

«С2000-Ethernet» АЦДР.426469.028 ЭТ Изм.16 АЦДР.5550-13 от 12.09.2013

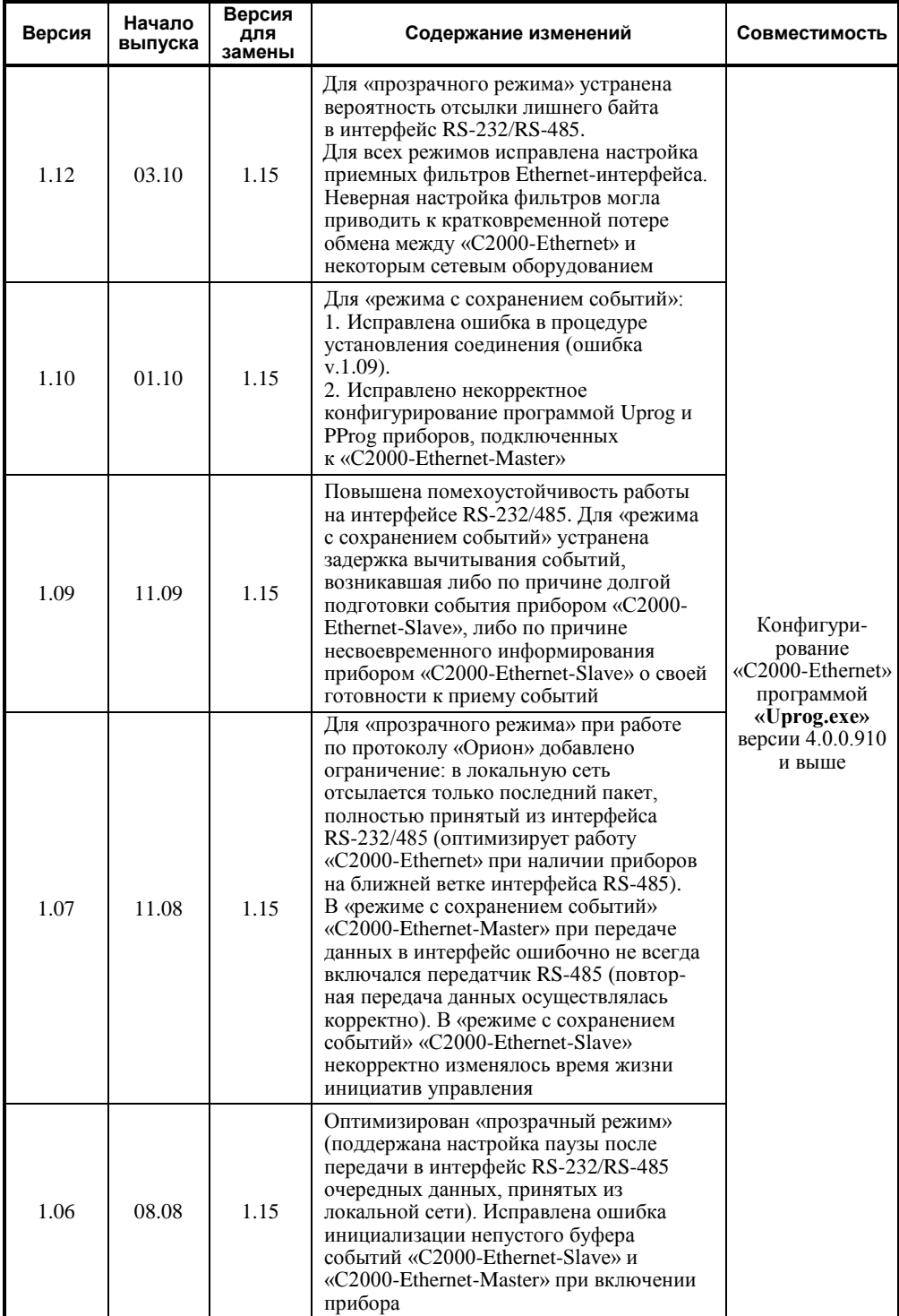

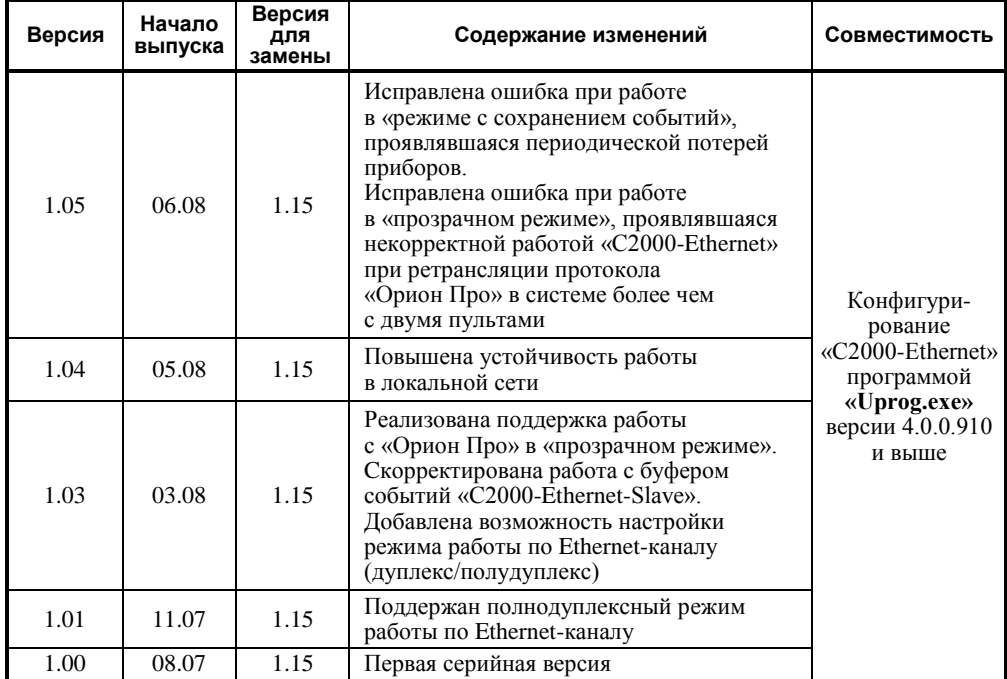

### 7 СВИДЕТЕЛЬСТВО О ПРИЕМКЕ И УПАКОВЫВАНИИ

Преобразователь интерфейсов RS-485/RS-232 АЦДР.426469.028 «С2000-Ethernet»

наименование изделия обозначение заводской номер

изготовлен, принят в соответствии с обязательными требованиями государственных стандартов, действующей технической документации, упакован ЗАО НВП «Болид» и признан годным для эксплуатации.

Ответственный за приёмку и упаковывание

**OTK** 

 $\overline{M}$   $\overline{M}$   $\overline{O}$ 

число, месяц, год

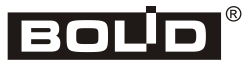